Документ поллисан простой электронной подписью<br>Информаци**и ИНИСТЕРСТВО НАУКИ И ВЫСШЕГО Образования** РФ ФИО: Игнатенко ВИРАПБОУДВО «Заполярный государственный Должность: Проректор**ун и верситети и мог НьМс Федоровского»** ке Дата подписания: 06.02.2023.09:00:05<br>Учикали и **в Кафедра Электроэнергетики и автоматики** Информация о владельце: Уникальный программный ключ: a49ae343af5448d45d7e3e1e499659da8109ba78

# **ЭЛЕКТРИЧЕСКИЕ МАШИНЫ. Трансформаторы**

*Методические указания к лабораторным работам*

**Норильск 2022**

Электрические машины. Трансформаторы: метод. указ. к лаб. работам / составитель С.А. Саушкин; Министерство науки и высшего образования РФ, Заполярный гос. ун-т им. Н.М. Федоровского. – Норильск: ЗГУ, 2022. – 76 с. – Библиогр.: с. 75. – Текст: непосредственный.

Цель методических указаний – помочь студентам в освоении теоретического материала при изучении раздела «Трансформаторы» курса «Электрические машины», научить экспериментально проводить опыт холостого хода, короткого замыкания и получения внешних характеристик трансформатора.

Описаны лабораторные работы, проводимые на оборудовании, применяемом в ЗГУ имени Н.М. Федоровского, дана методика их проведения и контрольные вопросы. Цель выполнения лабораторной работы – проверить теоретические положения и применять полученные теоретические знания в дальнейшей практической деятельности. Для этого кратко излагаются теоретические положения.

Предназначены обучающимся направлений подготовки «Электроэнергетика и электротехника», «Автоматизация технологических процессов и производств».

> ФГБОУВО «Заполярный государственный университет им. Н.М. Федоровского», 2022

# **ВВЕДЕНИЕ**

Методические указания предназначены для обучающихся направлений подготовки «Электроэнергетика и электротехника», «Автоматизация технологических процессов и производств», а также для инженеров-электриков, работающих в области эксплуатации электрических машин.

Изложение материалов даётся с использованием технических описаний лабораторных стендов научнопроизводственного предприятия «Учебная техника – Профи», г. Челябинск.

Методические указания состоят из двух частей: теоретической и практического выполнения опытов с электрическими машинами. В первой части приведены общие сведения об электрических машинах, описаны основные принципы конструктивного выполнения машин, во второй части подробно описаны опыты и методы получения расчетных значений характеристик электрических машин.

Для более наглядного представления опытов используется программное обеспечение «DeltaProfi 1.6.5», разработанное ЮУрГУ, г. Челябинск, благодаря которому опыты выполняются в автоматизированном, а некоторые – в автоматическом режиме.

# **ОБЩИЕ ПРАВИЛА ВЫПОЛНЕНИЯ ЛАБОРАТОРНЫХ РАБОТ**

Перед началом лабораторных работ каждый студент должен пройти инструктаж по технике безопасности. Все правила техники безопасности должны строго соблюдаться на протяжении всего лабораторного практикума.

Приступая к выполнению лабораторной работы, обучающийся должен ясно представлять себе ее цель, задачи и ожидаемый результат. Только в этом случае он может сознательно проделать всю работу и уложиться в отведенное время. Для этого необходимо заранее ознакомиться с содержанием работы и теоретическим материалом по лекциям или рекомендуемой литературе. В данном курсе это особенно важно, так как многие работы требуют расчетного определения технических характеристик оборудования, самостоятельных решений, а лекционный материал часто отстает от лабораторного практикума. В связи с этим перед выполнением каждой лабораторной работы проводится коллоквиум.

По каждой выполненной работе обучающийся должен оформить отчет.

# **Порядок проведения лабораторных работ**

Перед началом работ вся группа разбивается на бригады по 3–4 человека в каждой.

Следует ознакомиться с описанием лабораторной установки, устройством и паспортными данными исследуемой машины, проверить соответствие приборов и аппаратуры паспортным данным, записать паспортные данные, а также данные приборов, тип, класс точности, пределы измерений и цену деления (в случае использования стрелочных приборов).

Сборку схемы необходимо производить в следующем порядке. Сначала собирается главная токовая цепь (силовая цепь). Например, при исследовании трансформатора сначала собирается цепь питания от источника. В эту цепь включаются измерительные датчики тока, а затем, проводами (лучше другого цвета), цепи вольтметров и т.п. Желательно использовать более короткие соединительные провода и располагать их по возможности так, чтобы они не

переплетались. Это облегчает сборку, чтение и проверку cxem.

При сборке схемы необходимо следить за надежностью контактов, избегать подключения к одной клемме большого числа соединительных штекеров, размещая их на равноценных местах.

Закончив сборку схемы, группа должна проверить ее правильность, пригласить преподавателя для окончательной проверки и получения разрешения на включение схемы под напряжение.

Категорически запрещается включать схему без проверки и разрешения преподавателя!

Перед снятием необходимых зависимостей нужно тщательно определить цену деления каждого прибора, единицы измерения цифровых приборов, чтобы не получить ошибочные данные.

Перед регистрацией отдельных точек любой характеристики рекомендуется предварительно, без записей, быстро провести опыт, чтобы определить ее границы и интервалы между отдельными замерами. Число точек должно быть достаточным для построения и исследования изучаемой характеристики.

По окончании экспериментальной части работы обучающиеся, не разбирая схемы, показывают результаты преподавателю; только после его одобрения схему можно разбирать, а работу считать законченной.

## Методика построения графиков

Графики рекомендуется строить в оболочке MS Excel. Допускается построение на миллиметровой бумаге карандашом. Нижеприведенные правила относятся к обоим способам построения.

Кривые на графиках должны иметь толщину примерно 0,5 мм. Значения аргумента откладываются по оси абсцисс, а значения функции - по оси ординат. Вдоль осей наносятся масштабные шкалы, деления которых должны быть равномерными. Масштабы всех откладываемых величин должны быть дольными или кратными 10, т.е. представлять собой числа 1:10, 2:10 или 5:10. Если при построении экспериментальных кривых отдельные точки оказываются «выпавшими», то кривую следует проводить между точками.

Данные эксперимента не обязательно бывают выражены теми круглыми числами, значения которых надписываются против соответствующих делений шкал. Однако это не значит, что числовые значения, полученные из опыта, следует дополнительно надписывать против делений шкалы.

Иногда эксперимент не дает возможности получить все значения величин для построения кривой, выражаюшей зависимость. Тогда, исходя из физических условий. недостающую часть кривой можно установить путем рассуждений или расчетов и нанести ее на график пунктиром.

Иногда в одной и той же системе осей координат в зависимости от одного и того же аргумента строят кривые нескольких величин, имеющих различные единицы измерения. В таком случае по одну или другую сторону оси ординат наносят разные масштабные шкалы с различными единицами измерения. Если количество величин, откладываемых вдоль вертикальной оси в функции одного и того же аргумента, более двух, можно провести вторую вертикальную ось слева от оси ординат. Она позволит также нанести по обе стороны ее две масштабные шкалы. В этом случае кривые желательно отображать разным цветом. Все масштабные шкалы должны начинаться с нулевого значения.

## Сборка схемы испытания трансформатора И РР ОСНОВНЫЕ ЭЛЕМЕНТЫ

Приступая к сборке схемы испытания трансформатора, следует предварительно ознакомиться с техническими данными заводского щитка (прил. 1), характеризующими номинальный режим работы трансформатора, т.е. режим работы при условиях, для которых он спроектирован и изготовлен. Особенно следует обратить внимание на предельные значения напряжения и тока, подаваемые на трансформатор во время опытов. Эти значения не должны превышать номинальные более чем на 20%.

6

Обычно на щитке обозначают: номинальную мощность, номинальное напряжение, номинальный ток, напряжение короткого замыкания, группа соединения и т.д.

Основные элементы схемы:

 элементы защиты схемы: плавкие предохранители, автоматы с тепловым расцепителем, сигнальные устройства измерительного блока, устройства защитного отключения;

 элементы управления: переключатели, нагрузочные сопротивления, автотрансформатор;

 элементы контроля схемы: амперметры, вольтметры, ваттметры и т.д.;

 соединительные проводники со штекерами подключения;

объект испытания – трансформатор.

Все элементы схемы должны выбираться по номинальным величинам установки.

## **Оформление отчета**

1. Отчеты по лабораторным работам каждый обучающийся оформляет самостоятельно, используя титульный лист.

2. На лицевой стороне отчета приводятся схемы испытания.

3. В таблицу на последней странице отчета записываются заводские паспортные данные со щитка машины и данные измерительных приборов.

4. На второй странице вверху пишется цель выполняемого испытания. Затем ниже помещаются (в порядке пунктов выполняемого эксперимента) таблицы с данными эксперимента. Таблицы должны быть с номерами и названиями.

5. Графики выполняются при помощи MS Exсel. На графике должно быть его название и номер таблицы, на основании которой он построен. Кривые на графиках должны иметь надписи выражаемых ими зависимостей.

6. На последней странице отчета студент приводит краткий анализ результатов и выводы по выполненной лабораторной работе.

7

# КРАТКИЕ ТЕОРЕТИЧЕСКИЕ ПОЛОЖЕНИЯ

## Принцип действия, классификация, конструкция

Трансформатор - электромагнитный статический аппарат, который преобразует параметры переменного тока: напряжение, ток, частоту, число фаз. В простейшем случае трансформатор представляет собой магнитопровод с размещенными на нем двумя обмотками (рис. 1).

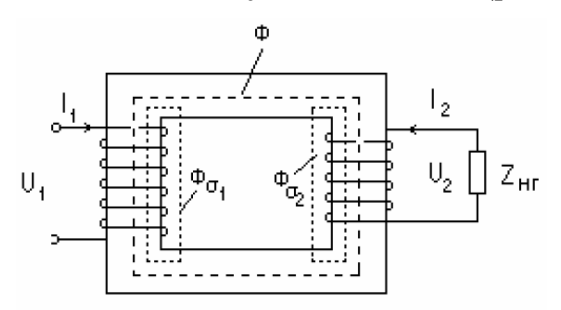

#### Рис. 1. Простейшее устройство трансформатора

При включении первичной обмотки на переменное напряжение  $U_1$  возникает ток  $I_1$ , который создает переменное магнитное поле. Это поле наводит в обеих обмотках ЭДС  $E_1$  и  $E_2$ . Если вторичную обмотку включить на нагрузку  $Z_{\text{HT}}$ , то возникает ток  $I_2$ . Основной магнитный поток Ф создается суммарным действием токов  $I_1$  и  $I_2$ .

Классификация трансформаторов возможна:

• по области применения (силовые, измерительные, специальные);

• конструкции сердечника (стержневые, броневые, тороидальные);

• способу охлаждения (сухие, масляные);

• электрическим параметрам (мощности, числу фаз, напряжению, частоте).

Различают трансформаторы:

• по числу фаз: однофазные, трехфазные и многофазные;

• числу обмоток: двухобмоточные и многообмоточные;

• напряжению: повышающие  $(U_2 > U_1)$  и понижающие  $(U_2 \leq U_1)$ .

Наибольшее применение находят силовые трансформаторы напряжения. Суммарная мощность таких трансформаторов, установленных в электрических сетях, превышает мощность источников энергии в 7–10 раз. Это обусловлено необходимостью многоступенчатого повышения и понижения уровня напряжения.

Магнитопровод силового трансформатора выполняется шихтованным, т.е. набранным из отдельных листов электротехнической стали. При частоте 50 Гц толщина листов обычно составляет 0,5 мм, при повышении частоты толщина листов уменьшается. Шихтовка применяется для уменьшения потерь в стали на вихревые токи.

## *Схемы и группы соединения обмоток трансформатора*

Для однофазного трансформатора возможны два случая намотки вторичной обмотки (рис. 3). При этом ЭДС первичной обмотки *Е*<sup>1</sup> и вторичной обмотки *Е*<sup>2</sup> будут находиться соответственно в фазе или в противофазе. На рис. 2 представлена векторная диаграмма идеального трансформатора в режиме холостого хода, на которой ЭДС первичной и вторичной обмоток находятся в противофазе. Магнитный поток отстает от  $E_1$  на 90°, ток холостого хода *I*<sup>0</sup> совпадает по фазе с магнитным потоком *Фm*. Диаграмма соответствует намотке трансформатора, изображенной на рис. 3, *б*.

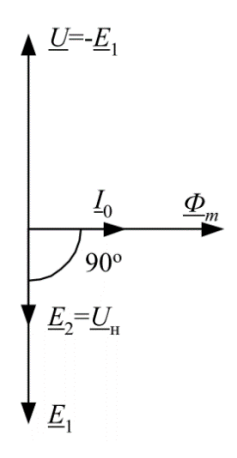

**Рис. 2. Векторная диаграмма идеального трансформатора в режиме холостого хода**

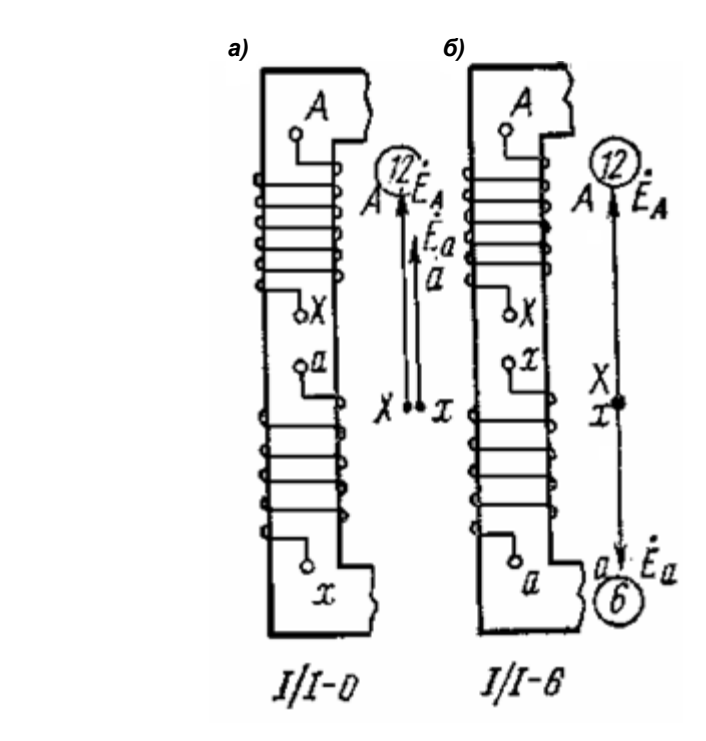

**Рис. 3. Обмотки трансформатора для случая:**  *а* **– нулевой группы соединения;** *б* **– шестой группы соединения**

Группа соединения обмоток определяется углом сдвига фаз между первичным и вторичным линейными напряжениями. При этом вектор первичной линейной ЭДС эквивалентируется минутной стрелкой часов, расположенной на цифре 12, а вектор вторичной линейной ЭДС – часовой стрелкой. Таким образом, для однофазного трансформатора возможны две группы соединения: 0 и 6. ГОСТ Р 52719–2007 допускает промышленное использование только нулевой группы соединения для однофазных трансформаторов.

Рассмотрим трехфазный трансформатор при соединении первичных и вторичных обмоток в «звезду» *Y*. Если одноименные фазы находятся на одном и том же стержне, то аналогично однофазному трансформатору получаем две группы соединений: 0 и 6. Если же одноименные фазы будут находиться на разных стержнях, то получим остальной спектр четных групп: 2 и 8, 4 и 10. Например, на рис. 4 по-

казано соединение обмоток для группы 0. При наличии вывода нулевой точки соединение обмоток обозначается  $Y_0$ .

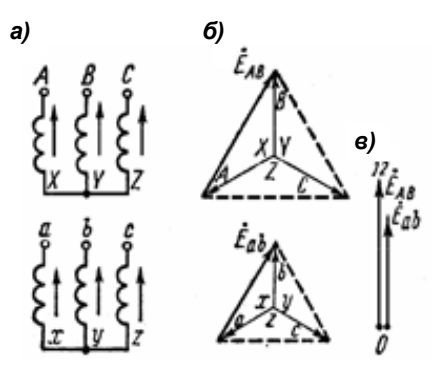

Рис. 4. Группа соединения 0

Рассмотрим соединение фаз первичной обмотки в  $Y$ , а фаз вторичной обмотки - в «треугольник» Д. На рис. 5 показано соединение обмоток, соответствующее группе 11. Если поменять начала и концы фаз, например, вторичной обмотки, то получим группу соединений 5. Если поменять местами фазировку, то можно получить все остальные нечетные группы: 7 и 1, 9 и 3.

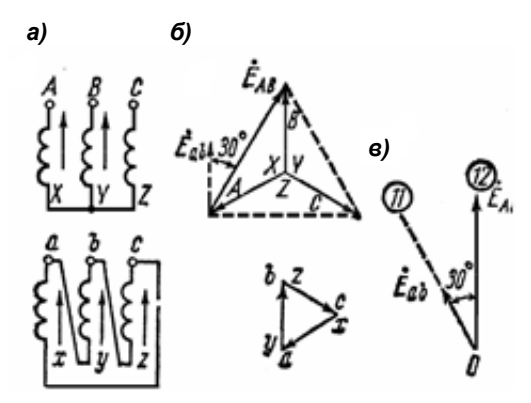

Рис. 5. Группа соединения 11

ГОСТ Р 52719-2007 допускает для промышленного использования только 0 и 11 группы соединений для трехфазных трансформаторов. Итак, по ГОСТ предусматривается применение следующих групп:  $Y/Y_0 - 0$ ,  $\Delta/Y_0 - 11$ ,  $Y/\Delta - 11$ ,  $Y_0/\Delta - 11$ ,  $Y/Z - 11$ .

Схема соединения Z (зигзаг) показана на рис. 6. Эта схема может применяться при несимметричной нагрузке фаз.

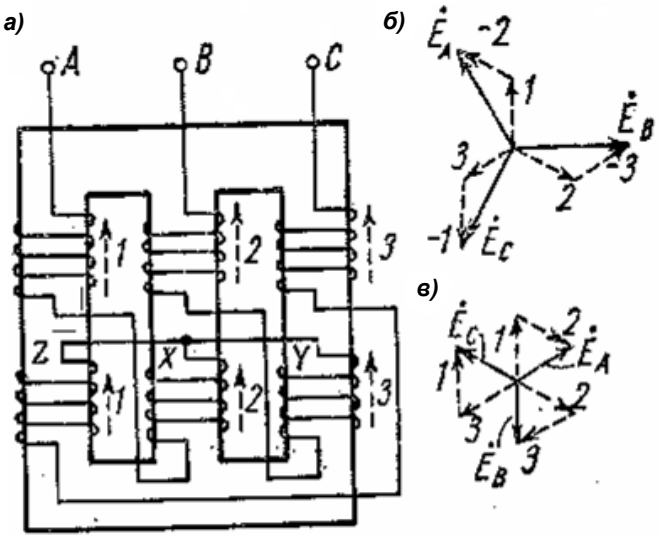

Рис. 6. Схема соединения обмоток «зигзаг»

## Коэффициент трансформации, мощности

Коэффициентом трансформации называют отношения числа витков обмоток трансформатора или отношение величин ЭДС трансформатора. На практике можно определить коэффициент трансформации через отношение напряжений трансформатора в режиме холостого хода:

$$
k = \frac{E_1}{E_2} = \frac{W_1}{W_2} \approx \frac{U_1}{U_2}.
$$

Обмотки трехфазного трансформатора могут быть соединены в «звезду» У или в «треугольник» Д.

Соотношение линейных и фазных напряжений и то-KOB:

• для  $Y$ 

$$
U_{_\Lambda}=\sqrt{3}\cdot U_{_\Phi},\,I_{_\Lambda}=I_{_\Phi};\,
$$

• для  $\Delta$ 

$$
U_{\Lambda}=U_{\Phi},\,I_{\Lambda}=\sqrt{3}\cdot I_{\Phi}.
$$

Полная мощность:

однофазного трансформатора

 $S = U \cdot I$ ;

## трехфазного трансформатора

$$
S=3\cdot U_\varphi\cdot I_\varphi=\sqrt{3}\cdot U_{_\Lambda}\cdot I_{_\Lambda}.
$$

Активная мощность нагрузки

 $P = S \cdot \sin \varphi$ .

Реактивная мощность нагрузки

$$
Q = S \cdot \cos \varphi,
$$

где *φ* – угол между током и напряжением в цепи нагрузки.

## *Схема замещения. Приведенный трансформатор*

Для того чтобы можно было связать первичную и вторичную обмотки электрически, устранить их магнитную связь, для упрощения расчетов в цепях трансформатора, используют схему замещения, принимают, что

$$
E_1 = E_2 \times W_1 = W_2.
$$

Такой трансформатор называется *приведенным.* Параметры вторичной обмотки приведенного трансформатора обозначаются со штрихами. Схема замещения имеет вид, показанный на рис. 7, относится к одной фазе трансформатора.

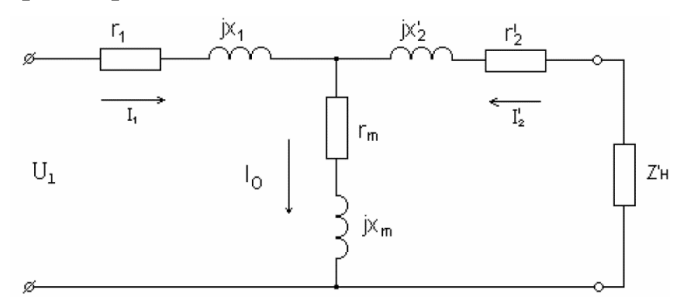

#### **Рис. 7. Схема замещения трансформатора**

Активное сопротивление *r<sup>m</sup>* определяется потерями в стали

$$
P_{cm}\,=\,m_1 I_0^{\,2} r_m\,,
$$

где *m*<sup>1</sup> – число фаз трансформатора.

Индуктивное сопротивление  $x_m$  отражает взаимоиндукцию обмоток.

Коэффициенты перехода от приведенного трансформатора к реальному определяются из условия сохранения энергетических показателей:

$$
E_2' = E_2 \frac{W_1}{W_2} = kE_2.
$$

Из равенства  $E_1I_2 = E_2'I_2$ 

$$
I_2' = I_2 \frac{1}{k}.
$$

Из равенства  $I_2^2 r_2 = I_2' r_2'$ 

$$
r_2' = r_2 k^2.
$$

Аналогично,

$$
x'_2 = x_2 k^2
$$
;  $z'_2 = z_2 k^2$ .

## Режим холостого хода  $(I_2 = 0)$

Так как в режиме х.х. вторичная обмотка разомкнута  $(L_1 = 0)$ , то схема замешения имеет вид, изображенный на рис. 8.

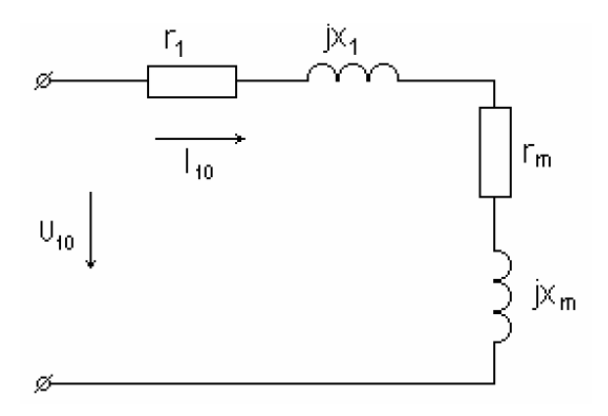

#### Рис. 8. Схема замещения трансформатора в режиме холостого хода

Поскольку  $r_1 \ll r_m$  и  $x_1 \ll x_m$ , то сопротивлением  $r_1$  и  $x_1$  на рис. 8 можно пренебречь.

Опытное определение параметров производится по схеме (рис. 9).

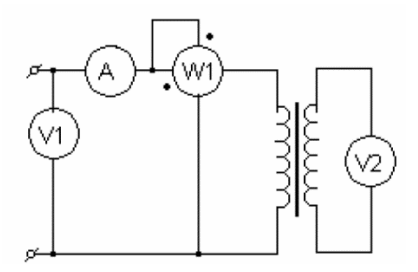

**Рис. 9. Схема для определения параметров трансформатора в режиме холостого хода**

В результате опыта определяем параметры:

$$
k=\frac{U_1}{U_2};\ z_0=\frac{U_{10}}{I_{10}}\approx z_m;\ r_0=\frac{P_{10}}{I^2_{10}}\approx r_m;\ x_0\approx x_m=\sqrt{z^2m-r^2m}\,.
$$

Значение *I*<sup>10</sup> составляет 2–5% *IН*.

Мощность *р*0, потребляемая трансформатором в режиме х.х, определяется в основном потерями в стали (на гистерезис и вихревые токи), т.к. потерями в первичной обмотке  $p_{M1}$  =  $m_1 \cdot P_{10} \cdot r_1$  можно пренебречь в силу малости тока *I*10. Значение *р*<sup>0</sup> приводится в паспортных данных трансформатора.

## *Режим короткого замыкания (U<sup>2</sup> = 0)*

В режиме короткого замыкания (КЗ) токи *I*<sup>1</sup> и *I*<sup>2</sup> ' сдвинуты по фазе почти на 180° и примерно равны, поэтому

$$
\dot{I}_1 + \dot{I}'_2 = \dot{I}_{10} \approx 0\,.
$$

Это позволяет пренебречь контуром намагничивания (ветвью *rm, xm*).

Кроме того, если учесть, что  $r_1 + r_2' = r_k$ ,  $x_1 + x_2' = x_k$ , то схема замещения примет вид, изображенный на рис. 10.

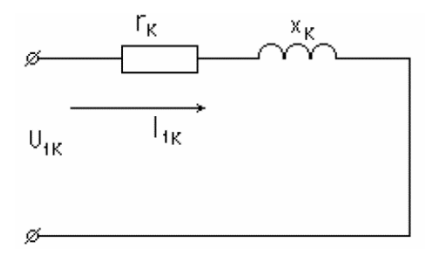

**Рис. 10. Схема замещения в режиме короткого замыкания**

Опытное определение параметров производится по схеме (рис. 11).

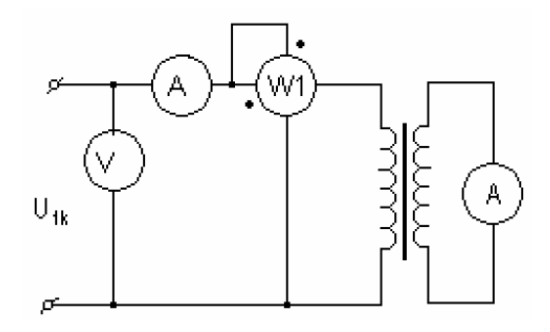

**Рис. 11. Схема для определения параметров трансформатора в режиме короткого замыкания**

В результате опыта определяем параметры:

$$
z_{k} = \frac{U_{1K}}{I_{1K}}; r_{K} = \frac{P_{1K}}{I_{1K}}; x_{K} = \sqrt{z^{2}k - r^{2}k}; r_{1} \approx r_{2}' = \frac{r_{K}}{2};
$$

$$
x_{1} \approx x_{2}' = \frac{r_{K}}{2}.
$$

Таким образом, опыты х.х. и КЗ позволяют определить все параметры схемы замещения, изображенной на рис. 7.

Напряжением короткого замыкания *u<sup>к</sup>* называется такое напряжение, при котором ток короткого замыкания равен номинальному току:

$$
I_{\kappa} = I_{\kappa}; \quad u_{\kappa} = I_{\kappa} \cdot z_{\kappa}.
$$

Активная и реактивная составляющие

$$
U_{\scriptscriptstyle KA}=I_{\scriptscriptstyle H}r_{\scriptscriptstyle K}=u_{\scriptscriptstyle K}\cos\,\varphi_{\scriptscriptstyle K};\ \ \, u_{\scriptscriptstyle KP}=I_{\scriptscriptstyle H}x_{\scriptscriptstyle K}=u_{\scriptscriptstyle K}\sin\,\varphi_{\scriptscriptstyle K},
$$

где  $\cos \varphi_K = r_K / z_K$ ;  $\sin \varphi_K = x_K / z_K$ .

Напряжение короткого замыкания выражается в процентах:

$$
u_{K\%} = u_K / U_H 100 \%
$$

и приводится в паспортных данных трансформатора, а также его активная и реактивная составляющие. Значение *uК*% для силовых двухобмоточных трансформаторов составляет 5–10%, значение, полученное в лабораторной работе для однофазного трансформатора, существенно отличается. Это объясняется незначительной мощностью трансформатора *S<sup>т</sup>* = 0,1 кВА, такой трансформатор не является силовым.

Мощность, потребляемая трансформатором в режиме КЗ, определяется потерями в обмотках (потерями в меди). Для номинального значения тока эта мощность равна:

$$
p_{KH} = mI_{H}^{2}r_{K}.
$$

Это значение приводится в паспортных данных трансформатора.

Потери в обмотках для текущего значения тока можно определить по формуле:

$$
p_{K} = p_{KH} (k_{H\!T})^2,
$$

где  $k_{\textit{HF}}$  = *I* /  $I_{\textit{H}}$  – коэффициент нагрузки.

#### *Внешние характеристики*

Изменение напряжения на вторичной обмотке при нагрузке трансформатора зависит от характера нагрузки (коэффициента мощности *cosφ*2) и может быть определено приближенной формулой:

$$
\Delta U_{\%} \approx (u_{K\!A} \cos \varphi_2 + u_{K\!P} \sin \varphi_2) \cdot k_{H\!T}.
$$

Вид внешних характеристик показан на рис. 12.

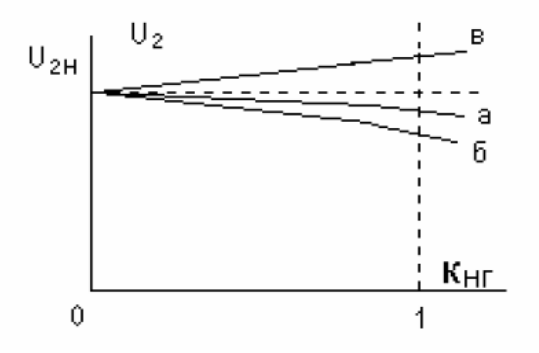

**Рис. 12. Внешние характеристики трансформатора при различных видах нагрузки:** *а* **– активная нагрузка (***cosφ***<sup>2</sup> =1);** *б* **– активно-индуктивная нагрузка (cos***φ***<sup>2</sup> – отстающий);** *в* **– активно-емкостная нагрузка (cos***φ***<sup>2</sup> – опережающий)**

## *КПД трансформатора*

КПД равен отношению мощности, отдаваемой нагрузке *Р*2, к потребляемой трансформатором мощности *Р*1:

$$
\eta = P_2 / P_1; \quad P_2 = S_H \cdot k_{H\!T} \cdot \cos\,\varphi_2,
$$

гдe cosφ<sub>2</sub> – коэффициент мощности нагрузки;  $S_H = m \cdot U_{\varphi H} \cdot I_{\varphi H}$  – номинальная мощность трансформатора;  $P_1 = P_2 + p_0 + p_K$ .

Таким образом,

$$
\eta = \frac{S_H k_{H\Gamma} \cos \varphi_2}{S_H k_{H\Gamma} \cos \varphi_2 + p_0 + p_{KH} k^2_{H\Gamma}}.
$$

Потери в стали *р*<sup>0</sup> называются постоянными потерями, т.к. они не зависят от тока нагрузки. Эти потери зависят от  $\Phi$ <sup>2</sup>, т.е. от  $U$ <sup>2</sup><sub>1</sub>, и от частоты *f* питающей сети. Потери в обмотках (потери в меди) *р<sup>К</sup>* зависят от *I* <sup>2</sup> и называются переменными.

Чтобы определить *кНГ*, соответствующий максимуму КПД, следует взять производную и приравнять ее нулю:

$$
\frac{d\eta}{d\kappa_{_{HI^-}}} = 0.
$$

Отсюда получаем:

$$
p_0 = \kappa_{_{\text{H}\Gamma}}^{2} \cdot p_{_{\text{K}\text{H}}} \mathbf{H} \kappa_{_{\text{H}\Gamma}} = \sqrt{\frac{p_0}{p_{_{\text{K}\text{H}}}}}.
$$

Условие максимума КПД трансформатора, как и у всех электрических машин, соответствует равенству постоянных и переменных потерь (рис. 13).

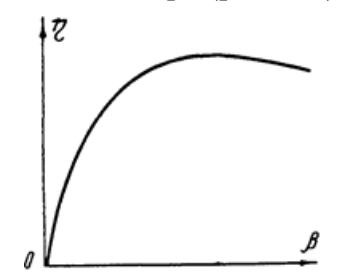

**Рис. 13. Характеристика КПД трансформатора (зависимость** *η* **от** *β = КНГ* **коэффициента загрузки)**

## *Описание лабораторного комплекса*

В состав комплекса входят (рис. 14):

- модуль «Источники питания»;
- модуль «Измерения»;
- модуль «Трансформаторы»;
- модуль «Нагрузка»;
- блок активной нагрузки;
- блок реактивной нагрузки;
- трансформатор ТСМ-0,63 кВА;
- автотрансформатор;
- стол с каркасом;
- компьютер с программным обеспечением DeltaProfi;

 методическое описание для выполнения лабораторных работ.

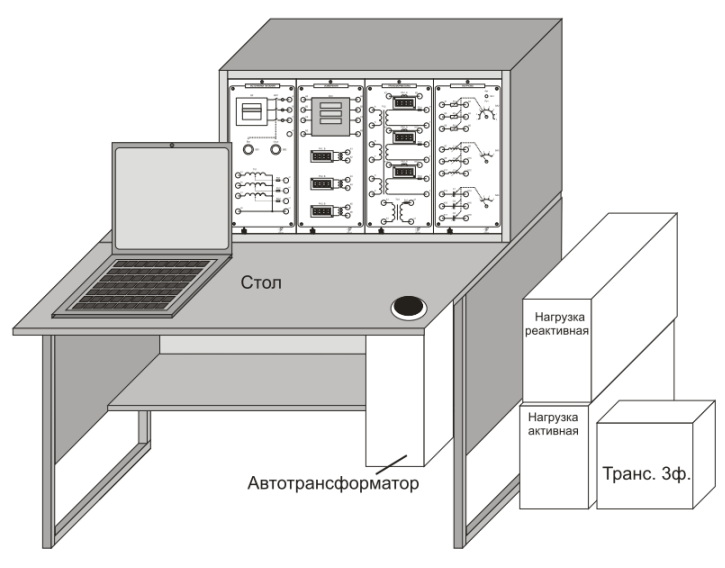

**Рис. 14. Общий вид комплекса**

**Модуль «Источники питания».** Предназначен для ввода трехфазного напряжения 380 В из сети в лабораторный комплекс, защиты комплекса от токов короткого замыкания, тепловой защиты, подачи силового напряжения на модули, получения регулируемого переменного напряжения от автотрансформатора. Внешний вид модуля представлен на рис. 15.

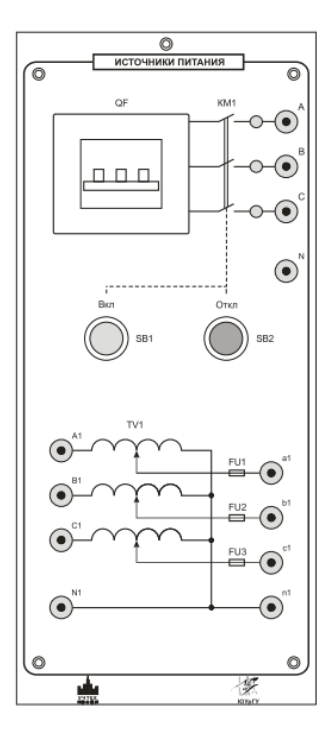

**Рис. 15. Внешний вид модуля «Источники питания»**

На лицевой панели моноблока расположены:

автоматический выключатель QF;

трехфазный контактор КМ1;

 кнопки SB1 «Вкл.» и SB2 «Откл.» для управления контактором;

 клеммы трехфазного напряжения А, В, С с соответствующими индикаторами наличия напряжения, и клемма сетевой нейтрали N;

 клеммы выводов первичной и вторичной обмоток автотрансформатора, закрепленного на лабораторном столе.

**Модуль «Измерения».** Предназначен для выполнения измерений с помощью измерительных трансформаторов переменного тока и измерителя мощности. Внешний вид модуля представлен на рис. 16.

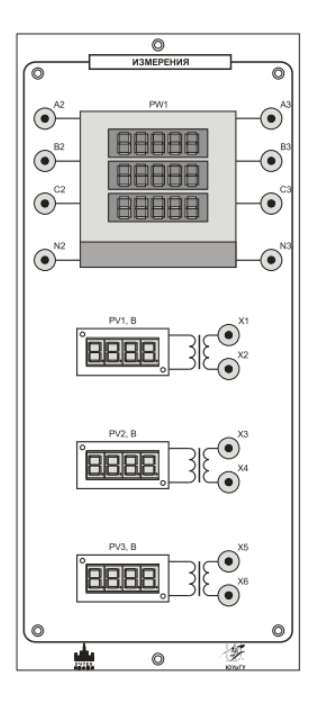

**Рис. 16. Внешний вид модуля «Измерения»**

На лицевой панели модуля расположены:

 три измерительных трансформатора напряжения с цифровыми индикаторами PV1, PV2, PV3 с пределом измерения 0–400 В;

измеритель мощности PW1;

 клеммы измерительных трансформаторов напряжения PV1, PV2, PV3 и входные/выходные клеммы измерителя мощности.

Технические характеристики модуля измерений приведены в табл. 1.

Таблица 1

## **Технические характеристики модуля измерений**

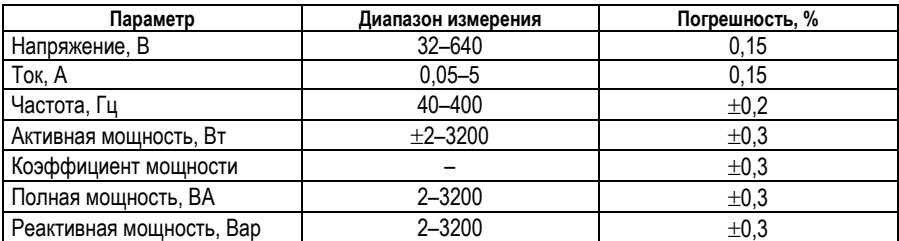

Измеряемые параметры модуля измерений приведены в табл. 2.

Таблица 2

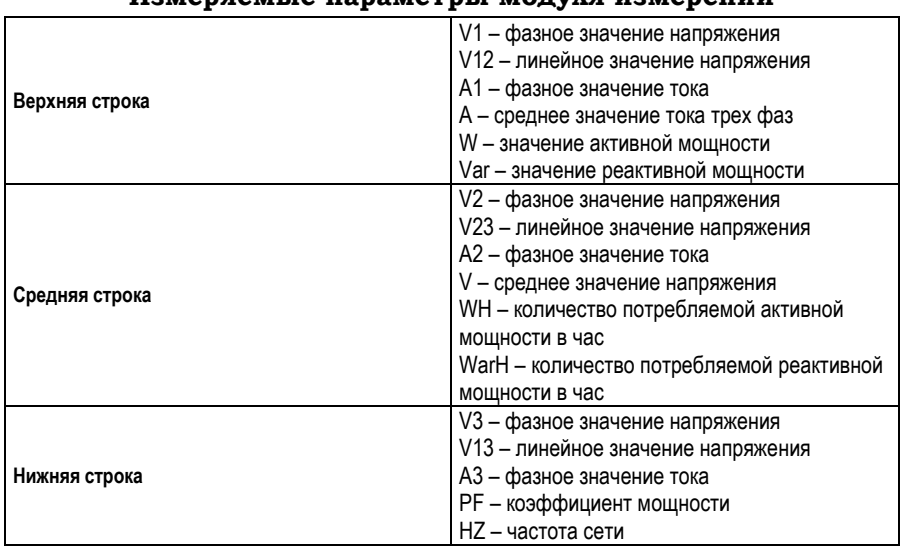

**Измеряемые параметры модуля измерений**

Под трехстрочным дисплеем находятся кнопки управления:

 DISPLAY – переключение показаний измеряемых величин;

 CHANNEL – переключение показаний между фазами (только для значений W, WH, Var, VarH);

 MAX – переключение между максимальным, минимальным и действующим значением;

RESET – сброс показаний;

HOLD – фиксирование показаний.

**Модуль «Трансформаторы».** Предназначен для исследования трехфазного и однофазного трансформаторов и измерения переменного тока в первичной и вторичной обмотках трансформаторов.

На лицевой панели моноблока расположены:

 клеммы для подключения силовых цепей трехфазного, однофазного трансформатора и измерительных трансформаторов переменного тока;

 три измерительных трансформатора тока с цифровыми индикаторами РА1, РА2 и РА3 с пределами измерений 0–5 А.

Внешний вид модуля представлен на рис. 17.

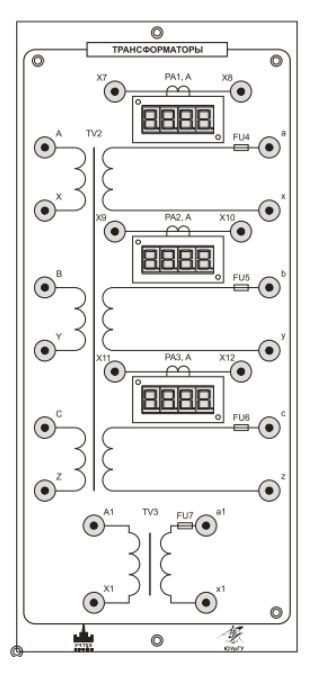

**Рис. 17. Внешний вид модуля «Трансформаторы»**

Модуль содержит мнемосхему исследуемого трехфазного трансформатора, исследуемый однофазный трансформатор с мнемосхемой, три измерительных трансформатора тока с цифровыми индикаторами, которые позволяют измерять переменный ток в первичной и вторичной цепях трансформаторов, предохранители FU4, FU5, FU6 с колодками К2, К3, К4 для защиты трехфазного трансформатора от перегрузки и предохранитель FU7 с колодкой К1 для однофазного трансформатора.

В случае перегорания предохранителя произвести его замену на предохранитель 250 В – 3 А для трехфазного трансформатора и 250 В – 2 А – однофазного трансформатора.

**Модуль «Нагрузка».** Предназначен для создания регулируемой трехфазной активной и реактивной нагрузок в ручном и автоматическом режиме.

На лицевой панели расположены:

 тумблер SA1, переключающий режим ручного или автоматического управления работы нагрузок;

 клеммы для подключения трехфазных нагрузок Х1– Х18;

 переключатель SA2 для регулирования величины активной нагрузки; положение «1» соответствует максимальной нагрузке, положение «7» – минимальной нагрузке, положение «8» – разрыв (бесконечность);

 переключатель SA3 для регулирования величины индуктивной нагрузки; положение «1» соответствует максимальной нагрузке, положение «4» – минимальной нагрузке;

 переключатель SA4 для регулирования величины емкостной нагрузки; положение «1» соответствует максимальной нагрузке, положение «4» – минимальной нагрузке.

В емкостной нагрузке установлены токоограничивающие резисторы, на схеме модуля не показаны.

Внешний вид модуля представлен на рис. 18.

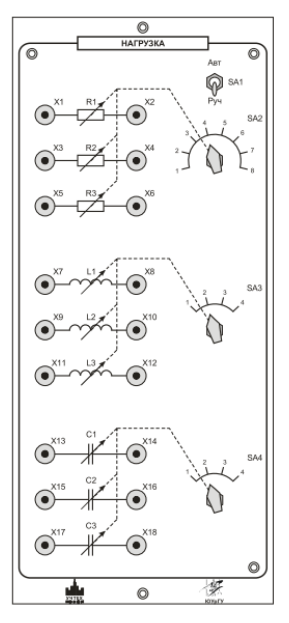

**Рис. 18. Внешний вид модуля «Нагрузка»**

**Трансформаторы и автотрансформатор.** В лабораторной работе используются два типа трансформаторов: трехфазный и однофазный трансформаторы напряжения. Трехфазный трансформатор располагается справа от стола и соединяется кабелем Х1 с разъемом X3 модуля «Трансформаторы».

Трехфазный трансформатор представлен на рис. 19.

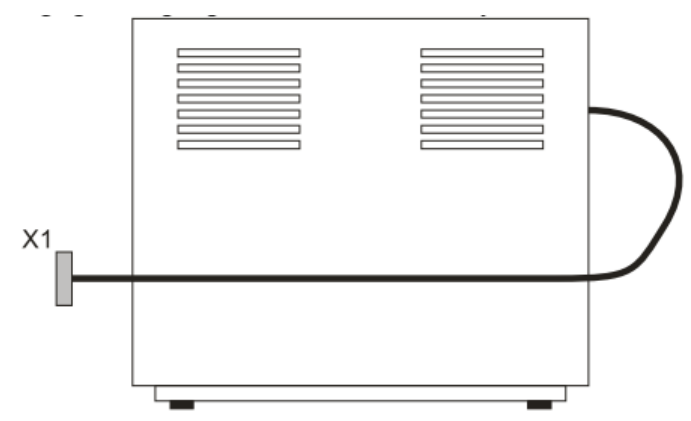

**Рис. 19. Трехфазный трансформатор**

Однофазный трансформатор расположен внутри модуля «Трансформаторы» с выведенными концами первичной и вторичной обмоток.

Трехфазный автотрансформатор обеспечивает регулирование трехфазного напряжения переменного тока в диапазоне 0–450 В.

Трехфазный автотрансформатор крепится за крышку стола и соединяется кабелем Х1 с разъемом Х6 модуля «Источники питания» (рис. 20).

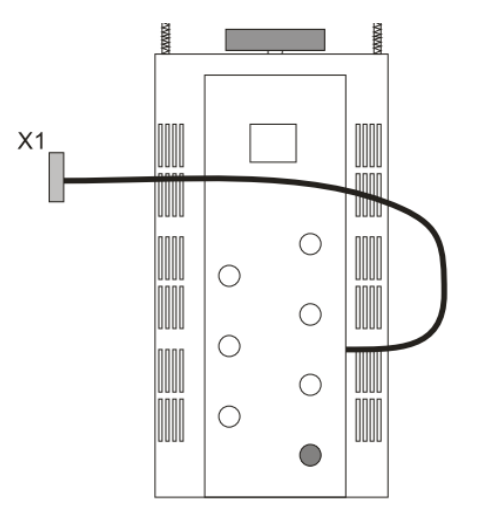

**Рис. 20. Трехфазный автотрансформатор**

**Блок активной нагрузки.** Предназначен для введения добавочных сопротивлений во вторичную цепь трансформаторов.

На лицевой панели расположены:

разъем Х1 для подключения силовых цепей;

 разъем Х2 для подключения цепей управления нагрузкой;

 тумблер, включающий питание блока добавочных сопротивлений, в верхнем положении питание включено, в нижнем – отключено;

 зеленый светодиодный индикатор питания, загорающийся при переключении тумблера в верхнее положение;

 три светодиодных индикатора, загорающихся при срабатывании защиты по максимальному току, каждое добавочное сопротивление рассчитано на максимальный ток примерно 4А.

Регулирование сопротивлений блока осуществляется с помощью переключателей SA2 модуля «Нагрузка». Внешний вид лицевой панели блока «Активная нагрузка» представлен на рис. 21.

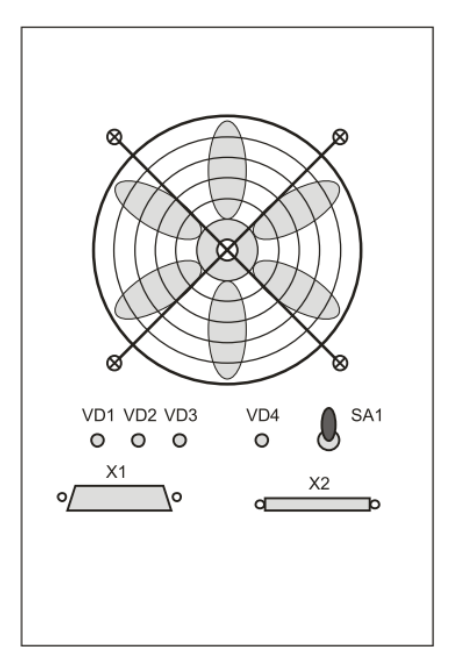

**Рис. 21. Блок «Активная нагрузка»**

Блок содержит три активных регулируемых добавочных сопротивления, предназначенных для введения добавочных сопротивлений в цепь вторичной обмотки трансформаторов.

При включении питания блока активной нагрузки включается вентилятор блока для обдува резисторов. При превышении допустимого тока в одном или нескольких сопротивлениях блока срабатывает защита, при этом загорается соответствующий светодиод и сопротивление отключается. Для повторного включения необходимо устранить причину превышения тока, отключить и вновь включить блок добавочных сопротивлений.

Внимание! После проведения опытов необходимо дать остыть добавочным сопротивлениям, для этого следует все сопротивления перевести в состояние «разрыв» (положение «8») с помощью переключателя SA2 модуля «Нагрузка», а питание блока оставить включенным (не менее 10 мин.). Убедиться, что блок остыл и после этого отключить питание с помощью тумблера на лицевой панели.

**Блок реактивной нагрузки.** Предназначен для введения во вторичную цепь трансформаторов реактивной нагрузки.

Блок содержит трехфазную регулируемую индуктивную нагрузку, предназначенную для введения индуктивности последовательно с активными сопротивлениями в цепь вторичной обмотки трансформаторов и трехфазную емкостную нагрузку. Последовательно с емкостной нагрузкой установлены токоограничивающие резисторы.

Внешний вид лицевой панели блока «Реактивная нагрузка» представлен на рис. 21.

На лицевой панели расположены:

разъем Х1 для подключения силовых цепей;

 разъем Х2 для подключения цепей управления нагрузкой;

 тумблер, включающий питание блока добавочных сопротивлений, в верхнем положении питание включено, в нижнем – отключено;

 зеленый светодиодный индикатор питания, загорающийся при переключении тумблера в верхнее положение;

 три светодиодных индикатора, загорающихся при срабатывании защиты по максимальному току;

Регулирование индуктивной нагрузкой осуществляется с помощью переключателей SA3 модуля «Нагрузка».

Регулирование емкостной нагрузкой осуществляется с помощью переключателей SA4 модуля «Нагрузка».

При включении питания блока активной нагрузки включается вентилятор блока для обдува резисторов. При превышении допустимого тока в блоке срабатывает защита, при этом загорается соответствующий светодиод, и нагрузка отключается. Для повторного включения необходимо устранить причину превышения тока, отключить и вновь включить блок реактивной нагрузки.

Внимание! После проведения опытов необходимо дать остыть дросселям (не менее 10 мин.) и после этого отключить питание с помощью тумблера на лицевой панели.

**Блок измерителя активной и реактивной мощности.** Предназначен для измерений активной и реактивной мощности в одной фазе переменного тока. Внешний вид блока представлен на рис. 22.

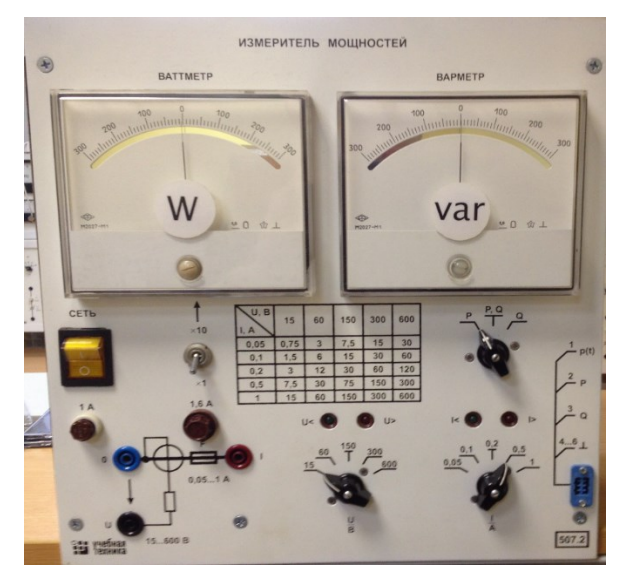

**Рис. 22. Блок «Измеритель активной и реактивной мощности»**

На лицевой панели модуля расположены:

 два стрелочных измерительных прибора с зеркальной шкалой показаний: ваттметр и варметр;

- тумблер множителя шкалы ваттметра  $\times 1$ ,  $\times 10$ ;
- таблица пределов измерений мощности;
- переключатель видов измеряемой мощности *P*, *PQ*, *Q*;
- клеммы для подключения прибора в цепи измерений;
- переключатели пределов измеряемого напряжения

*U* и тока *I*, над переключателями расположены указатели величины напряжений *U* <, *U* > и тока *I* <, *I* >, подаваемых на прибор.

Технические характеристики блока измерений приведены в табл. 3.

Таблица 3

## **Технические характеристики блока измерений**

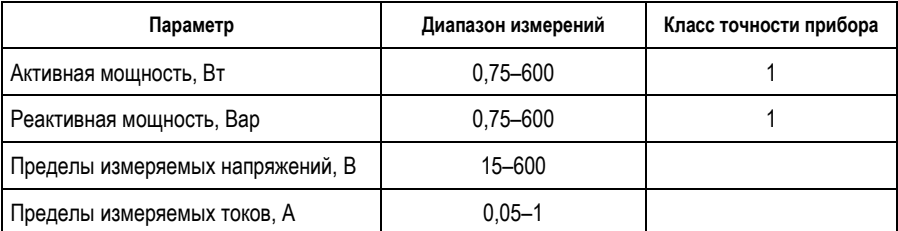

# **ИССЛЕДОВАНИЕ ОДНОФАЗНОГО ТРАНСФОРМАТОРА**

# *Лабораторная работа №1* **ОПЫТ ХОЛОСТОГО ХОДА И КОРОТКОГО ЗАМЫКАНИЯ**

*Цель:* получение практических навыков работы с трансформатором; проведение опытов холостого хода и короткого замыкания, проверка теоретических положений, расчет по данным опытов параметров схемы замещения и некоторых других зависимостей, а также поведение трансформатора при внезапном коротком замыкании вторичной обмотки.

Ход работы:

1. Исследовать трансформатор в режиме холостого хода:

измерить коэффициент трансформации;

 определить значение тока и мощности холостого хода при номинальном первичном напряжении;

 снять характеристики холостого хода трансформатора;

 рассчитать параметры намагничивающего контура схемы замещения трансформатора, изображенной на рис. 7.

2. Исследовать трансформатор в режиме опыта короткого замыкания:

 определить параметры схемы замещения трансформатора, изображенной на рис. 7;

 рассчитать напряжение короткого замыкания в процентном отношении, активную и реактивную составляющие;

 снять характеристики короткого замыкания трансформатора.

3. По расчетным данным построить и определить параметры схемы замещения.

4. Рассчитать КПД трансформатора и построить зависимость КПД от коэффициента нагрузки.

5. Рассчитать ток внезапного короткого замыкания.

**Пояснения к работе.** В лабораторной работе используются следующие функциональные узлы:

- автоматический выключатель QF1;
- $\bullet$  контактор  $KM1$ :
- однофазный трансформатор TV3;
- автотрансформатор  $TV1$ ;
- цифровые измерительные приборы переменного тока;
- компьютер с программным обеспечением DeltaProfi.

Перед проведением работы необходимо перевести все переключатели и элементы управления в исходное положение. Для этого при выключенном автоматическом выключателе QF:

 установить ручку автотрансформатора TV1 в крайнее положение против часовой стрелки;

 тумблер SA1 модуля «Нагрузка» установить в положение «Руч.».

В работе используется однофазный двухобмоточный трансформатор, каталожные данные которого приведены в прил. 1.

## *Опыт холостого хода*

Опыт холостого хода проводится при номинальном напряжении первичной обмотки и разомкнутой вторичной обмотке трансформатора.

Перед проведением опыта следует запустить программное обеспечение DeltaProfi и выбрать соответствующий опыт, загрузить необходимые коэффициенты измерений. Описание работы с программным обеспечением приведено в прил. 2. При использовании программного обеспечения следует обращать внимание на нумерацию измерительных приборов на схеме рис. 23, изменять её нельзя.

Схема электрическая для проведения опыта холостого хода представлена на рис. 23.

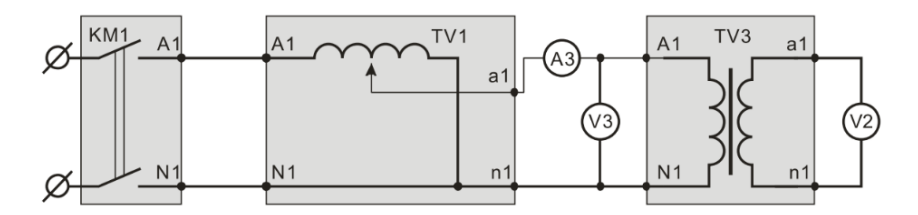

**Рис. 23. Схема соединения функциональных узлов**

Первичная обмотка трансформатора подключена к выходу регулируемого источника переменного тока автотрансформатора TV1.

Для контроля параметров первичной обмотки включаются цифровые приборы: PA3 (амперметр А3) и PV3 (вольтметр V3).

Напряжение вторичной обмотки трансформатора измеряют с помощью цифрового вольтметра PV2 (вольтметр V2).

Остальные параметры трансформатора измеряются на компьютере.

Для измерения параметров без компьютера следует включить в первичную обмотку вместо А3 и V3 блок измерителя мощности (см. рис. 22).

Опыт проводится в следующем порядке:

включить автоматический выключатель QF;

 нажать кнопку SB1, подается напряжение на вход автотрансформатора TV1;

 плавно изменяя положение ручки автотрансформатора, снять характеристику холостого хода трансформатора (установить несколько значений напряжения от нуля до номинального напряжения трансформатора, указанного в прил. 1).

Данные опыта занести в табл. 4.

Таблица 4

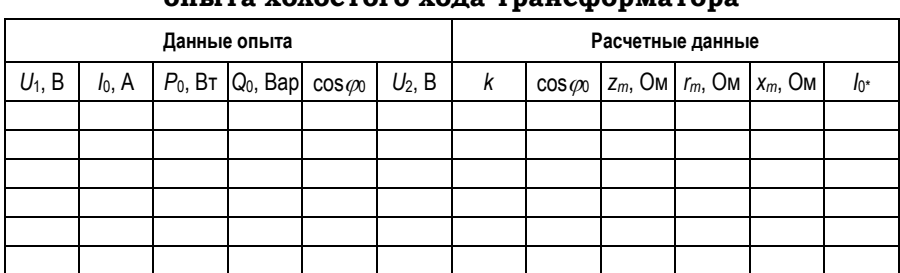

**Данные и результаты расчета опыта холостого хода трансформатора**

После проведения опыта установить ручку автотрансформатора в исходное положение, нажать кнопку «Выкл.».

Данные опыта:

 $\bullet$   $U_1$  – напряжение на первичной обмотке трансформатора;

 $I_0$  – ток холостого хода;

 *Р*<sup>0</sup> – активная мощность холостого хода, мощность, потребляемая трансформатором в режиме холостого хода;

 *Q*<sup>0</sup> – реактивная мощность холостого хода, мощность, потребляемая трансформатором в режиме холостого хода;

 cos*φ*<sup>0</sup> – коэффициент мощности в первичной цепи трансформатора;

 $\bullet$   $U_2$  – напряжение на вторичной обмотке трансформатора.

На основании полученных данных опыта строят характеристики холостого хода трансформатора, которые представляют зависимости:

 $I_0 = f(U_1);$   $P_0 = f(U_1);$   $\cos \varphi_0 = f(U_1)$ 

при частоте переменного тока, равной const .

Примерный вид этих характеристик показан на рис. 24.

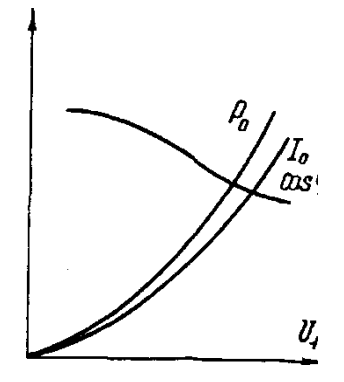

**Рис. 24. Примерный вид характеристик холостого хода трансформатора**

При повышении напряжения увеличивается насыщение сердечника, вследствие чего ток *I*<sup>0</sup> и потери мощности *P*<sup>0</sup> растут быстрее, чем подведенное напряжение *U*1. Причем в основном растет намагничивающая составляющая тока холостого хода. Поэтому с ростом напряжения коэффициент мощности уменьшается.

Коэффициент трансформации трансформатора

$$
k = \frac{U_1}{U_2}.
$$

Полное, активное и индуктивное сопротивления намагничивающего контура Т-образной схемы замещения трансформатора, Ом,

$$
z_m \approx z_0 = \frac{U_1}{I_0};
$$
  $r_m \approx r_0 = \frac{P_0}{I_0^2};$   
 $x_m \approx x_0 = \sqrt{z_m^2 - r_m^2}.$ 

Коэффициент мощности (расчетный) при опыте холостого хода трансформатора

$$
\cos \varphi_0 = \frac{P_0}{I_0 \cdot U_1}.
$$

Ток холостого хода трансформатора в долях номинального тока первичной обмотки трансформатора

$$
I_0^* = \frac{I_0}{I_{1H}},
$$

где  $I_{1H}$  – номинальный ток первичной обмотки трансформатора, А,

$$
I_{1H}=\frac{S_H}{U_{1H}},
$$

здесь  $S_H$  - номинальная мощность трансформатора, B·A  $(\Pi \text{pMA. 1}).$ 

## Опыт короткого замыкания

Проводят при пониженном напряжении  $U_{1K}$ , при котором ток в первичной обмотке трансформатора приблизительно равен номинальному току  $I_{1K} \approx I_{1H}$ .

Перед проведением опыта следует запустить программное обеспечение DeltaProfi. Выбрать соответствующий опыт и загрузить коэффициенты настройки. Описание работы с программным обеспечением приведено в прил. 2.

Схема электрическая для проведения опыта короткого замыкания трансформатора представлена на рис. 25.

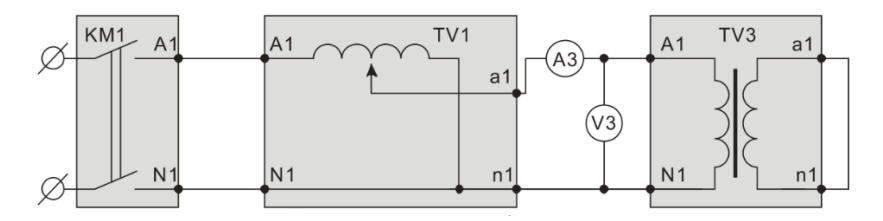

Рис. 25. Схема соединения функциональных узлов

Первичная обмотка трансформатора подключена к регулируемого источника выходу переменного тока автотрансформатора TV1. Для контроля параметров первичной обмотки включаются цифровые приборы: РАЗ (амперметр А3) и PV3 (вольтметр V3).

Вторичная обмотка трансформатора закорачивается. Остальные параметры трансформатора измеряются на компьютере.

Для измерения параметров без компьютера следует включить в первичную обмотку, вместо приборов АЗ и V3, измеритель мощности (см. рис. 22), перед использованием прибора следует внимательно определить ожидаемые значения активной и реактивной мощностей.

Опыт проводится в следующем порядке:

• включить автоматический выключатель ОF;

• плавно изменяя положение ручки автотрансформатора, снять характеристику короткого замыкания, устанавливая напряжение от нуля до напряжения, при котором ток первичной обмотки трансформатора примерно равен номинальному:

$$
I_{1K} \approx I_{1H} = \frac{S_H}{U_{1H}}.
$$

Данные опыта (несколько точек характеристики короткого замыкания) заносят в табл. 5.

Таблица 5

Данные и расчетные данные опыта короткого замыкания трансфформатора

| Данные опыта |  |  |  |  | Расчетные данные |  |  |  |  |  |                                                                                                    |
|--------------|--|--|--|--|------------------|--|--|--|--|--|----------------------------------------------------------------------------------------------------|
| $U_{1K}$ , B |  |  |  |  |                  |  |  |  |  |  | $I_{1K}$ , A   P <sub>K</sub> , B <sub>T</sub>   Q <sub>K</sub> , Bap  cos $\varphi_K$   cos $\varphi_{1K}$   z <sub>K</sub> , Om   $r_K$ , Om   x <sub>K</sub> , Om   U <sub>K</sub> <sub>6</sub> , %   U <sub>KA</sub> <sub>6</sub> , %   U <sub>KR</sub> <sub>6</sub> , % |
|              |  |  |  |  |                  |  |  |  |  |  |                                                                                                    |
|              |  |  |  |  |                  |  |  |  |  |  |                                                                                                    |

Данные опыта для последней точки характеристики:

 *U*<sup>1</sup>*<sup>К</sup>* – напряжение короткого замыкания, при котором ток короткого замыкания приблизительно равен номинальному току, В;

 *I*<sup>1</sup>*<sup>К</sup>* – ток короткого замыкания, приблизительно равен номинальному току трансформатора, А;

 *Р<sup>К</sup>* – активная мощность в режиме короткого замыкания, Вт;

 *Q<sup>К</sup>* – реактивная мощность в режиме короткого замыкания, Вар;

 сos*φ<sup>К</sup>* – коэффициент мощности в первичной цепи трансформатора в режиме короткого замыкания.

После проведения опыта установить ручку автотрансформатора в исходное положение, нажать кнопку «Выкл.».

Из-за погрешности измерения активной мощности при опыте короткого замыкания значения индуктивного сопротивления могут получиться отрицательными:

$$
x_K = \sqrt{z_K^2 - r_K^2}.
$$

В этом случае потери короткого замыкания могут быть получены через сопротивления обмоток трансформатора:

$$
P_{K,20} = I_{1H}^2 \cdot r_{K20}; \quad r_{K,20} = r_{1,20} + r_{2,20} \cdot k^2,
$$

где *k* – коэффициент трансформации трансформатора (из опыта холостого хода); *r*1.20, *r*2.20 – активные сопротивления первичной и вторичной обмоток, измеренные мультиметром при комнатной температуре.

Коэффициент мощности (расчетный) при опыте короткого замыкания

$$
\cos \varphi_{1K} = \frac{P_K}{I_{1K} \cdot U_{1K}}.
$$

Полное, активное и индуктивное сопротивления трансформатора при опыте короткого замыкания (параметры короткого замыкания трансформатора) приводятся к расчетной рабочей температуре 75 °С, соответствующей материалу изоляции трансформатора:
$$
z_{K} = \frac{U_{1K}}{I_{1K}}; \quad r_{k} = \frac{P_{K}}{3 \cdot I_{1K}^{2}}; \quad x_{K} = \sqrt{z_{K}^{2} - r_{K}^{2}};
$$

$$
r_{K75} = r_{K} \cdot \frac{310}{235 + t_{ORP.CP}}; \quad z_{K75} = \sqrt{r_{K75}^{2} + x_{K}^{2}}.
$$

Напряжение короткого замыкания, активная и реактивная составляющие напряжения короткого замыкания,  $\%$ ,

$$
U_{K\%} = \frac{I_H z_{K75}}{U_{1H}}; \quad U_{KA\%} = \frac{I_{1H} \cdot r_{K75}}{U_{1H}} \cdot 100 \%
$$
\n
$$
U_{KR\%} = \frac{I_{1H} x_K}{U_{1H}} \cdot 100 \%
$$

По опытным данным строят характеристики короткого замыкания трансформатора, примерный вид которых приведен на рис. 26.

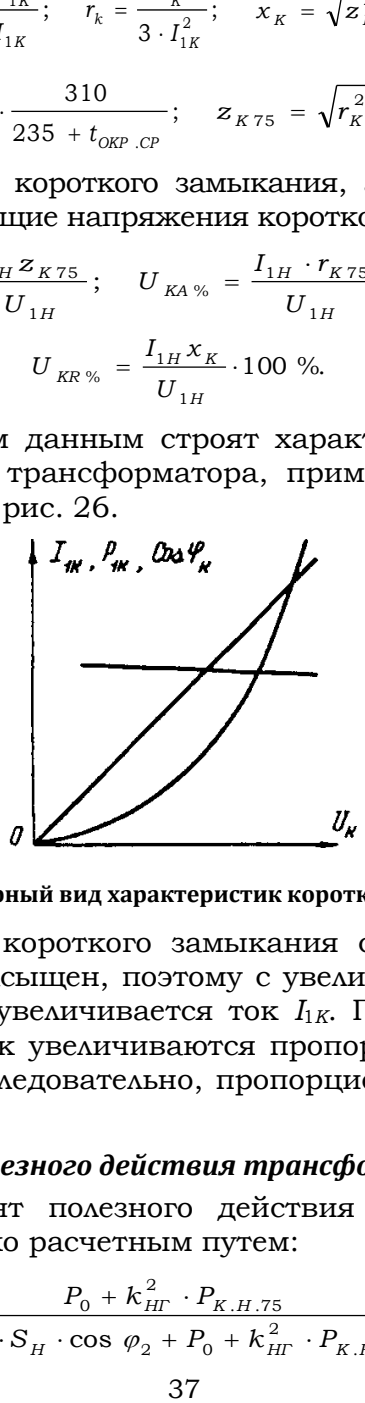

#### **Рис. 26. Примерный вид характеристик короткого замыкания**

При опыте короткого замыкания сердечник трансформатора не насыщен, поэтому с увеличением напряжения *U<sup>К</sup>* линейно увеличивается ток *I*<sup>1</sup>*К*. Потери *Р*<sup>1</sup>*<sup>К</sup>* в проводниках обмоток увеличиваются пропорционально квадрату тока *I1к*, а следовательно, пропорционально квадрату напряжения.

## *Коэффициент полезного действия трансформатора*

Коэффициент полезного действия трансформатора определяют только расчетным путем:

$$
\eta = \left[1 - \frac{P_0 + k_{HI}^2 \cdot P_{K.H.75}}{k_{HI} \cdot S_H \cdot \cos \varphi_2 + P_0 + k_{HI}^2 \cdot P_{K.H.75}}\right] \cdot 100 \%
$$

где *Р*<sup>0</sup> – мощность холостого хода при номинальном напряжении первичной обмотки трансформатора, Вт (из опыта холостого хода); *S<sup>Н</sup>* – номинальная мощность трансформатора, В<sup>·</sup>А (прил. 1);  $cos\varphi_2 = 1 - \text{для чисто активной}$ нагрузки; *kНГ* =1 – при номинальной нагрузке; *РК.Н.*<sup>75</sup> – потери короткого замыкания при номинальном токе, приведенные к температуре 75 °С. Вт.

$$
P_{\rm \scriptscriptstyle K\, .H\, .75} \, =\, I_{1H}^{\, 2}\, \cdot r_{\rm \scriptscriptstyle K\, 75} \, .
$$

Измерения мощностей *Р*<sup>1</sup> (потребляемой от сети) и *Р*<sup>2</sup> (отдаваемой нагрузке) в лабораторных условиях затруднительны вследствие их малой разницы, поэтому предлагается косвенный способ определения КПД трансформатора, основанный на опытах холостого хода и короткого замыкания трансформатора.

Под *коэффициентом нагрузки* понимается отношение текущего значения активной мощности к номинальной активной мощности или же отношение текущего значения тока нагрузки к номинальному току нагрузки, т.е.  $β = I_2/I_{2H}$ .

Для определения КПД косвенным способом необходимо использовать данные опыта холостого хода и короткого замыкания. При опыте холостого хода определяются потери холостого хода *Р*0, практически равные потерям в стали магнитопровода трансформатора. При неизменном номинальном напряжении эти потери остаются постоянными при всех нагрузках трансформатора.

*Характеристикой КПД* называют зависимость КПД от коэффициента нагрузки трансформатора  $\eta = f(\beta)$ при постоянном напряжении питающей сети  $\left(U_{_{1}} = \mathrm{const}\,\right)$ , коэффициенте мощности (cos  $\varphi^{}_{2}$  = const ) и частоте сети  $(f = \text{const})$ . Примерный вид характеристики приведен на рис. 27.

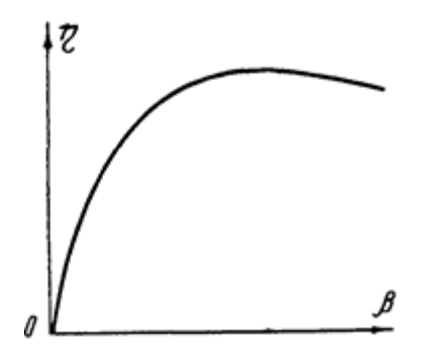

**Рис. 27. Примерный вид характеристики КПД трансформатора**

#### *Расчет тока внезапного короткого замыкания*

Для расчета тока короткого замыкания (КЗ) за трансформатором рассмотрим, из каких частей состоит полный ток короткого замыкания. Известно, что его основными составляющими являются свободная апериодическая часть *i<sup>a</sup>* и вынужденная периодическая компонента *iп*. Своей максимальной отметки ток КЗ достигает при наивысших значениях обеих составных частей *i* (рис. 28).

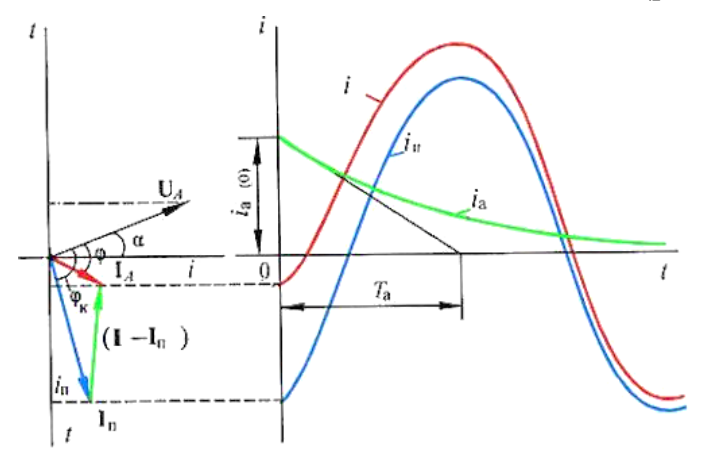

**Рис. 28. Векторная диаграмма и графики токов в первый период внезапного КЗ трансформатора**

Апериодический ток *iа*(0) в начале появления становится максимальным в момент нулевого значения тока в предыдущем режиме, представляющем собой ток холостого хода трансформатора. Вынужденный ток *i<sup>п</sup>* с периодической составляющей проходит свою максимальную отметку в процессе короткого замыкания. Полный ток КЗ с максимальным мгновенным значением и есть ударный ток короткого замыкания *i.*

На практике этот ток *i* рассчитывается при максимальной величине апериодической части. С этой целью выбирается режим, предшествующий аварии (возникновению КЗ), называемый холостым ходом трансформатора. Такое состояние сети считается наиболее тяжелым, по сравнению с индуктивным или активно-индуктивным нагрузочным доаварийным режимом, при которых апериодический ток будет ниже.

Условия, при которых образуется апериодическая составляющая, приведены на рис. 28. Они полностью зависят от предыдущего состояния тока до аварийного режима. Красный вектор соответствует доаварийному току, синий – периодическому току КЗ. Вектор зеленого цвета показывает разницу между ними, величину апериодического тока в начальной стадии.

Апериодическая компонента *i<sup>a</sup>* примет максимальное первоначальное значение в том случае, когда *фазное напряжение* в момент возникновения короткого замыкания *будет равно нулю*. В это время фаза периодической *i<sup>п</sup>* части будет равна 90°, и ток начнет терять свое максимальное амплитудное значение (рис. 29). Следовательно, возникает отставание тока от напряжения как раз на эти 90. Причиной такого состояния являются активные сопротивления короткозамкнутой цепи с очень малыми значениями.

На рис. 29 хорошо видно возникновение ударного тока короткого замыкания, изображенного красной кривой. Апериодическая составляющая, зеленая кривая *ia*, еще не дошла до точки затухания, а синяя кривая, соответствующая периодическому току *iп*, проходит через нее и затем точку своего амплитудного значения. При этом обе кривые в этот момент принимают общий знак с положительным показателем. Подобная ситуация возникает на первой половине периода от начала замыкания, т.е. примерно через 0,01 с.

40

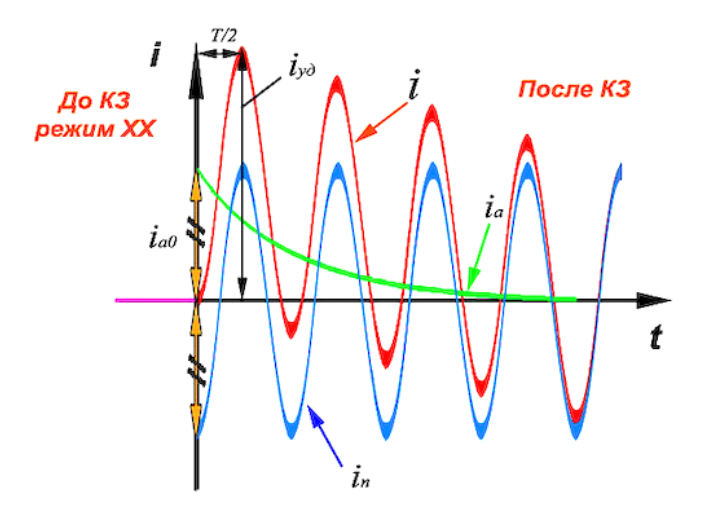

**Рис. 29. Процесс максимума и затухания ударного тока КЗ трансформатора**

По данным опыта короткого замыкания и найденным параметрам расчетным способом могут быть определены установившийся и ударный токи внезапного короткого замыкания, А,

$$
I_{KH} = I_{1H} \cdot \frac{100\%}{U_{K\%}}; \quad i_{K,y} = \frac{U_{1H} \cdot \sqrt{2}}{z_K} \cdot \left[1 + e^{\frac{-\pi \cdot U_{K\%}}{U_{K\%}}}\right]
$$

По этим же данным необходимо построить кривую тока внезапного короткого замыкания в пределах 3–4 периода для начальной фазы включения  $a_k = 0$ , приняв  $\varphi_k \approx 90^\circ$ .

Уравнение кривой тока

$$
i_K = i'_K + i''_K = -\frac{U_{1K} \cdot \sqrt{2}}{z_K} \cdot \cos(\omega \cdot t) + \frac{U_{1K} \cdot \sqrt{2}}{z_K} \cdot e^{\frac{-r_K \cdot \omega \cdot t}{x_K}}.
$$

Подставив числовые значения, определим *i<sup>к</sup>* :

$$
i_{K} = i'_{K} + i''_{K} = -\frac{U_{1K} \cdot \sqrt{2}}{z_{K}} \cdot \cos(\omega \cdot t) + \frac{U_{1K} \cdot \sqrt{2}}{z_{K}} \cdot e^{\frac{-r_{K} \cdot \omega \cdot t}{x_{K}}} = -\frac{87 \cdot 1,41}{193,3} \cdot \cos(\pi) + \frac{87 \cdot 1,41}{193,3} \cdot e^{\frac{-86,7 \cdot \pi}{172,8}}.
$$

Результаты расчета тока внезапного короткого замыкания представлены на рис. 30.

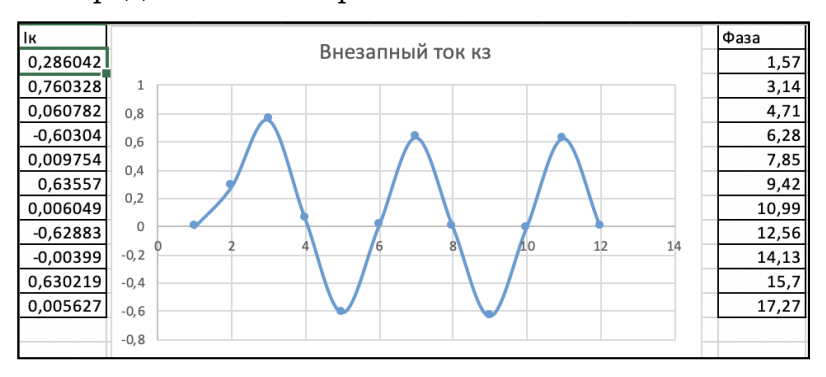

**Рис. 30. Результаты расчета тока внезапного короткого замыкания**

# *Лабораторная работа №2* **ИССЛЕДОВАНИЕ ВНЕШНИХ ХАРАКТЕРИСТИК ОДНОФАЗНОГО ТРАНСФОРМАТОРА ПРИ РАЗЛИЧНЫХ ВИДАХ НАГРУЗКИ**

*Цель:* снятие внешних характеристик однофазного двухобмоточного трансформатора при активной, активноиндуктивной и емкостной нагрузках.

Ход работы:

1. Исследовать внешние характеристики при активной нагрузке.

2. Исследовать внешние характеристики при активно-индуктивной нагрузке.

3. Исследовать внешние характеристики при емкостной нагрузке.

**Пояснения к работе.** В лабораторной работе используются следующие функциональные узлы:

- автоматический выключатель QF1;
- контактор КМ1;
- однофазный трансформатор TV3;
- добавочные сопротивления ДС;
- $\bullet$  автотрансформатор TV1;
- цифровые измерительные приборы переменного тока;
- компьютер с программным обеспечением DeltaProfi.

Перед проведением работы необходимо перевести переключатели в исходное положение. Для этого при выключенном автоматическом выключателе QF:

 установить ручку автотрансформатора TV1 в крайнее левое положение;

 установить переключатель RP1 в положение «8», что соответствует холостому ходу;

• установить переключатель RP2 в положение «4», что соответствует минимальной нагрузке;

 установить переключатель RP3 в положение «4», что соответствует минимальной нагрузке;

 тумблер SA1 модуля «Нагрузка» установить в положение «Руч.».

В работе используется однофазный двухобмоточный трансформатор, каталожные данные которого приведены в прил. 1.

## *Внешние характеристики трансформатора при активной нагрузке*

Внешние характеристики представляют собой зависимости вторичного напряжения трансформатора от тока нагрузки  $U_2 = f(I_2)$ , а также  $P_1 = f(I_1)$ ,  $Q_1 = f(I_1)$  при  $U_1 = U_{1H}$  $=$  const;  $cos\varphi_2$  = const.

Перед проведением опыта следует запустить программное обеспечение DeltaProfi. Выбрать соответствующий опыт и загрузить коэффициенты измерений. Описание работы с программным обеспечением приведено в прил. 2.

Схема электрическая для снятия внешней характеристики представлена на рис. 31.

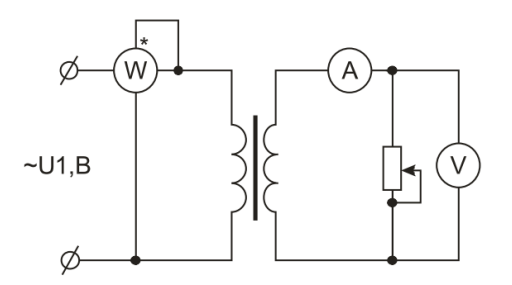

**Рис. 31. Схема электрическая для снятия внешней характеристики**

Первичная обмотка трансформатора подключена к выходу регулируемого источника переменного тока автотрансформатора TV1. Вторичная обмотка трансформатора подключается на активную нагрузку RP1. Для контроля параметров первичной обмотки включаются цифровые приборы PA3 (амперметр А3) и PV3 (вольтметр V3). Для контроля параметров вторичной обмотки включаются цифровые приборы PA2 (амперметр А2) и PV2 (вольтметр V2). Остальные параметры трансформатора измеряются на компьютере (рис. 32).

Для измерения параметров без компьютера следует включить в первичную обмотку измеритель мощностей по схеме, изображенной на рис. 31, внешний вид измерителя мощностей показан на рис. 22.

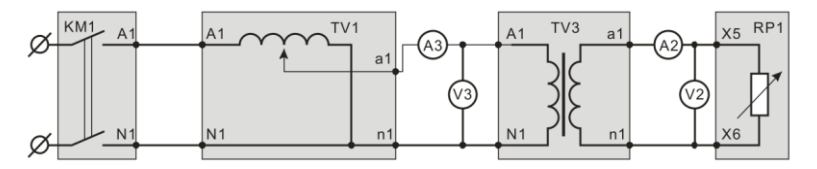

**Рис. 32. Схема соединения функциональных узлов**

Опыт проводится в следующем порядке:

включить автоматический выключатель QF;

 нажать кнопку SB1, подается напряжение на вход автотрансформатора TV1;

 плавно изменяя положение ручки автотрансформатора, установить номинальное напряжение питания трансформатора (прил. 1);

 изменяя положение переключателя RP1, увеличивать нагрузку трансформатора до тех пор, пока ток трансформатора приблизительно не будет номинальным *I*<sup>1</sup> ≈ *I*<sup>1</sup>*Н*. Данные опыта заносят в табл. 6.

Таблица 6

**Данные опыта и результаты расчета снятия внешних характеристик трансформатора**

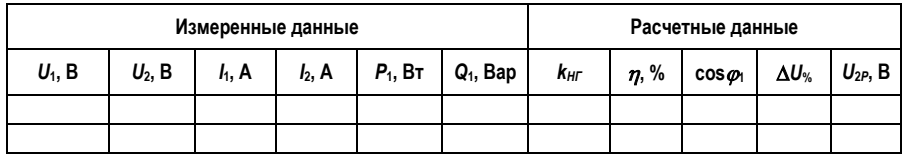

После проведения опыта установить переключатель RP1 в положение «8», ручку автотрансформатора установить в исходное положение, нажать кнопку «Выкл.».

## *Данные опыта:*

 $\bullet$   $U_1$  – напряжение первичной цепи;

 $\bullet$   $U_2$  – напряжение вторичной цепи;

 $I_1$  – ток в первичной цепи трансформатора;

•  $I_2$  – ток во вторичной цепи трансформатора;

 *Р*<sup>1</sup> – активная мощность, потребляемая трансформатором в режиме нагрузки;

 *Q*<sup>1</sup> – реактивная мощность, потребляемая трансформатором в режиме нагрузки;

 cos*φ*<sup>1</sup> – коэффициент мощности в первичной цепи трансформатора.

## *Расчетные данные*

Коэффициент загрузки трансформатора

$$
k_{\text{H}\Gamma} = \frac{I_2}{I_{2H}}.
$$

Расчетное значение вторичного напряжения *U*<sup>2</sup>*<sup>Р</sup>* при нагрузке в зависимости от коэффициента загрузки находят из выражения:

$$
U_{_{2P}}=U_{_{20}}\cdot (1-\frac{\Delta U\,\%}{100}),
$$

где *U*<sup>20</sup> – напряжение вторичной обмотки трансформатора на холостом ходу (принимается из опытных данных, см. табл. 4), В.

Процентное изменение вторичного напряжения трансформатора

$$
\Delta U\% = k_{\text{HT}} \cdot (U_{\text{KA}\%} \cdot \cos\,\varphi_2 + U_{\text{KR}\%} \cdot \sin\,\varphi_2),
$$

где  $cos\varphi_2 = 1$  для чисто активной нагрузки.

По *данным опыта* необходимо построить внешние характеристики трансформатора при активной нагрузке  $U_2 = f(I_2), P_1 = f(I_1), Q_1 = f(I_1)$  при  $U_1 = U_{1H} = \text{const}; \cos \varphi_2 = \text{const}.$ 

По *расчетным данным* построить внешнюю характеристику трансформатора от коэффициента загрузки  $U_2 = f(k_{HI})$ .

## *Внешние характеристики трансформатора при активно-индуктивной нагрузке*

Внешние характеристики представляют собой зависимости вторичного напряжения трансформатора от тока нагрузки  $U_2 = f(I_2)$ , а также  $P_1 = f(I_1)$ ,  $Q_1 = f(I_1)$  при  $U_1 = U_{1H}$  $=$  const;  $cos\varphi_2$  = const.

Перед проведением опыта следует запустить программное обеспечение DeltaProfi. Выбрать соответствующий опыт. Описание работы с программным обеспечением приведено в прил. 2.

Схема электрическая для снятия внешней характеристики представлена на рис. 33.

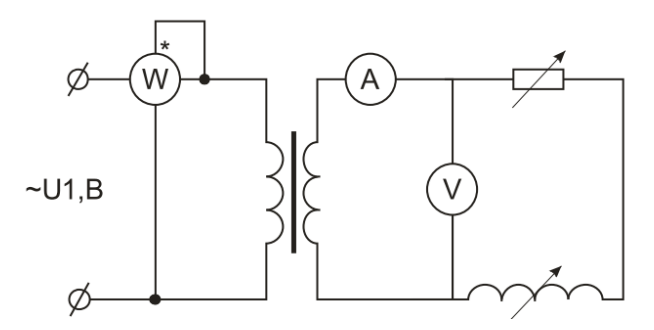

**Рис. 33. Схема электрическая для снятия внешней характеристики**

Первичная обмотка трансформатора подключена к выходу регулируемого источника переменного тока автотрансформатора TV1. Вторичная обмотка трансформатора подключается на активно-индуктивную нагрузку RP1 и RP2. Активная и индуктивная нагрузка включаются последовательно. Для контроля параметров первичной обмотки включаются цифровые приборы PA3 (амперметр А3) и PV3 (вольтметр V3). Для контроля параметров вторичной обмотки включаются цифровые приборы PA2 (амперметр А2) и PV2 (вольтметр V2). Остальные параметры трансформатора измеряются на компьютере (рис. 34).

Для измерения параметров без компьютера следует включить в первичную обмотку измеритель мощностей, изображенный на рис. 22.

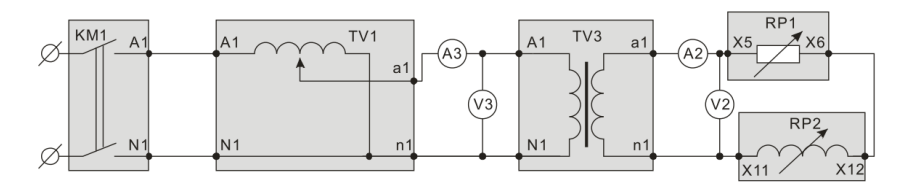

**Рис. 34. Схема соединения функциональных узлов**

Опыт проводится в следующем порядке:

включить автоматический выключатель QF;

 нажать кнопку SB1, подается напряжение на вход автотрансформатора TV1;

 плавно изменяя положение ручки автотрансформатора, установить номинальное напряжение питания трансформатора (прил. 1);

зафиксировать точку холостого хода;

 переключатель RP1 перевести из положения «8» в положение «7»;

 одновременно изменяя положения переключателей RP1 и RP2, увеличивать нагрузку трансформатора.

Данные опыта заносят в табл. 7.

После проведения опыта установить переключатель RP1 в положение «8», переключатель RP2 – в положение «1», ручку автотрансформатора установить в исходное положение, нажать кнопку «Выкл.».

Таблица 7

### **Данные опыта и расчетные значения снятия внешней характеристики при активно-индуктивной нагрузке**

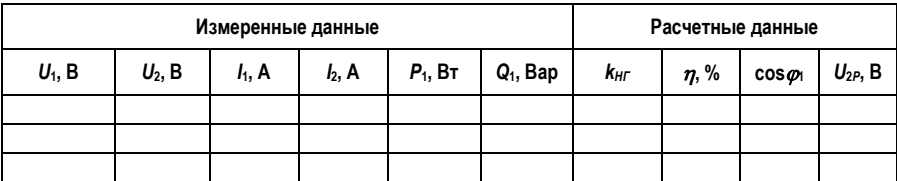

Данные опыта:

 $\bullet$   $U_1$  – напряжение первичной цепи;

 $\bullet$   $U_2$  – напряжение вторичной цепи;

 $I_1$  – ток в первичной цепи трансформатора;

 $I_2$  – ток во вторичной цепи трансформатора;

 *Р*<sup>1</sup> – активная мощность, потребляемая трансформатором в режиме нагрузки;

 *Q*<sup>1</sup> – реактивная мощность, потребляемая трансформатором в режиме нагрузки;

 cos*φ*<sup>1</sup> – коэффициент мощности в первичной цепи трансформатора.

По *данным опыта* построить внешние характеристики трансформатора  $U_2 = f(I_2)$ ,  $P_1 = f(I_1)$ ,  $Q_1 = f(I_1)$  при  $U_1 = U_{1H}$  $=$  const;  $cos\varphi_2$  = const.

По *расчетным данным* построить внешнюю характеристику трансформатора от коэффициента загрузки  $U_2 = f(k_{HI})$ .

## *Внешние характеристики трансформатора при емкостной нагрузке*

Внешние характеристики представляют собой зависимости вторичного напряжения трансформатора от тока нагрузки  $U_2 = f(I_2)$ , а также  $P_1 = f(I_1)$ ,  $Q_1 = f(I_1)$ ,  $\cos \varphi_1 = f(I_1)$  при  $U_1 = U_{1H} = \text{const.}$ 

Перед проведением опыта следует запустить программное обеспечение DeltaProfi. Выбрать соответствующий опыт. Описание работы с программным обеспечением приведено в прил. 2.

Схема электрическая для снятия внешней характеристики представлена на рис. 35.

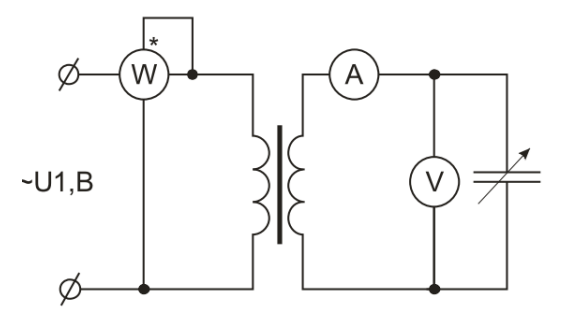

**Рис. 35. Схема электрическая для снятия внешней характеристики**

Первичная обмотка трансформатора подключена к выходу регулируемого источника переменного тока автотрансформатора TV1. Вторичная обмотка трансформатора подключается на емкостную нагрузку RP3. Для контроля параметров первичной обмотки включаются цифровые

приборы PA3 (амперметр А3) и PV3 (вольтметр V3). Для контроля параметров вторичной обмотки включаются цифровые приборы PA2 (амперметр А2) и PV2 (вольтметр V2). Остальные параметры трансформатора измеряются на компьютере (рис. 36).

Для измерения параметров без компьютера следует включить в первичную обмотку измеритель мощности, изображенный на рис. 22.

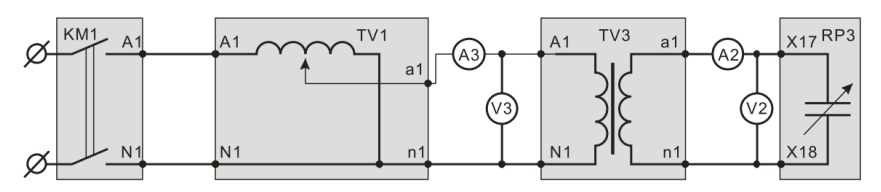

**Рис. 36. Схема соединения функциональных узлов**

Опыт проводится в следующем порядке:

включить автоматический выключатель QF;

 нажать кнопку SB1, подается напряжение на вход автотрансформатора TV1;

 плавно изменяя положение ручки автотрансформатора, установить номинальное напряжение питания трансформатора (прил. 1);

зафиксировать точку холостого хода;

 изменяя положения переключателя RP3, увеличивать емкостную нагрузку трансформатора.

Данные опыта занести в табл. 8.

Таблица 8

#### **Данные опыта и расчетные значения снятия внешней характеристики трансформатора при емкостной нагрузке**

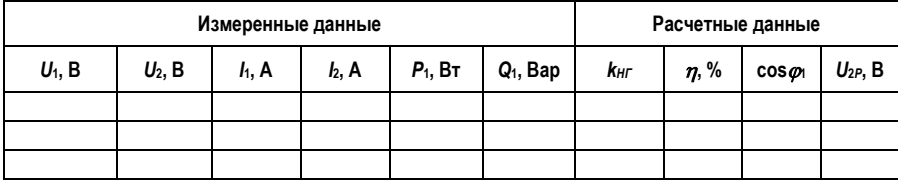

Данные опыта:

- $\bullet$   $U_1$  напряжение первичной цепи;
- $\bullet$   $U_2$  напряжение вторичной цепи;
- $\bullet$   $I_1$  ток в первичной цепи трансформатора;

 $I_2$  – ток во вторичной цепи трансформатора;

 *Р*<sup>1</sup> – активная мощность, потребляемая трансформатором в режиме нагрузки;

 *Q*<sup>1</sup> – реактивная мощность, потребляемая трансформатором в режиме нагрузки;

 cos*φ*<sup>1</sup> – коэффициент мощности в первичной цепи трансформатора.

После проведения опыта установить переключатель RP3 в положение «1», ручку автотрансформатора установить в исходное положение, нажать кнопку SB2 «Выкл.».

По *данным опыта* построить внешние характеристики трансформатора  $U_2 = f(I_2)$ , а также  $P_1 = f(I_1)$ ,  $Q_1 = f(I_1)$  $cos\varphi_1 = f(I_1)$  при  $U_1 = U_{1H}$  = const. Примерный вид характеристики *U*<sup>2</sup> = *f*(*I*2) изображен на рис. 12.

Внешние характеристики показывают, как изменяется напряжение на выходе трансформатора при изменении нагрузки. В зависимости от характера нагрузки внешняя характеристика может быть падающей или же возрастающей. При активной (кривая I) и активно-индуктивной (кривая 2) нагрузке внешние характеристики имеют падающий характер. Причем, чем меньше cos*φ*2, тем ниже проходит внешняя характеристика. В случае активноемкостной нагрузки с ростом тока нагрузки напряжение на вторичной обмотке трансформатора увеличивается (кривая 3).

Внешние характеристики трансформатора позволяют определить процентное изменение напряжения на выходе трансформатора по формуле:

$$
\Delta U = \frac{U_{20} - U_{2H}}{U_{20}} 100 \%
$$

где  $U_{20}$  и  $U_{2H}$  – напряжения на вторичной обмотке трансформатора при холостом ходе и номинальной нагрузке.

# **ИССЛЕДОВАНИЕ ТРЕХФАЗНОГО ТРАНСФОРМАТОРА ПРИ СОЕДИНЕНИИ ОБМОТОК ПО СХЕМЕ «ЗВЕЗДА/ЗВЕЗДА»**

# *Лабораторная работа №3* **ОПЫТ ХОЛОСТОГО ХОДА И КОРОТКОГО ЗАМЫКАНИЯ**

*Цель:* проведение опытов холостого хода и короткого замыкания и расчет по данным опытов параметров схемы замещения.

Ход работы:

1. Исследовать трансформатор в режиме холостого хода:

измерить коэффициент трансформации;

 определить значение тока и мощности холостого хода при номинальном первичном напряжении;

2. Исследовать трансформатор в режиме опыта короткого замыкания:

 рассчитать напряжение короткого замыкания в процентном отношении, активную и реактивную составляющие.

3. Определить параметры схемы замещения трансформатора, изображенной на рис. 7.

4. Рассчитать КПД трансформатора и построить зависимость КПД от коэффициента загрузки трансформатора.

5. Рассчитать ток внезапного короткого замыкания.

**Пояснения к работе.** В лабораторной работе используются следующие функциональные узлы:

- автоматический выключатель QF1;
- контактор  $KM1$ ;
- трехфазный трансформатор TV2;
- автотрансформатор TV1;
- измеритель мощности ИМ;
- цифровые измерительные приборы переменного тока;
- компьютер с программным обеспечением DeltaProfi;
- методическое обеспечение.

Перед проведением работы необходимо перевести переключатели в исходное положение. Для этого при выключенном автоматическом выключателе QF:

 установить ручку автотрансформатора TV1 в крайнее левое положение;

тумблер SA1 установить в положение «Руч.».

В данной работе используется трехфазный трансформатор, каталожные данные которого приведены в прил. 1.

### *Опыт холостого хода*

Проводится при номинальном напряжении первичной обмотки и разомкнутой вторичной обмотке трансформатора. Перед проведением опыта следует запустить программное обеспечение DeltaProfi. Выбрать соответствующий опыт и загрузить настройки измерительных приборов. Описание работы с программным обеспечением приведено в прил. 2.

Схема электрическая для проведения опыта холостого хода представлена на рис. 37.

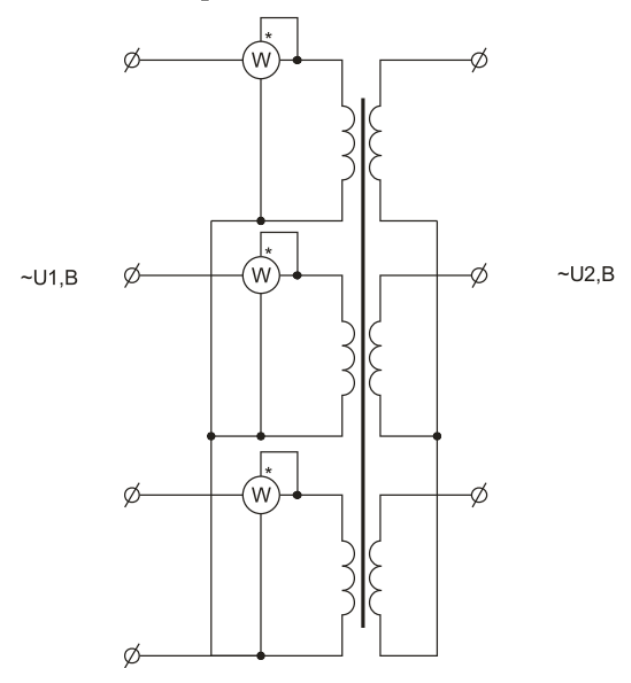

**Рис. 37. Схема электрическая опыта холостого хода**

Первичная обмотка трансформатора подключена к выходу регулируемого источника переменного тока автотрансформатора TV1.

Для контроля параметров первичной обмотки включаются цифровые приборы: PA1–PA3 (амперметр A1–А3) и PV1–PV3 (вольтметр V1–V3). Напряжение вторичной обмотки трансформатора измеряют с помощью измерителя мощностью. Остальные параметры трансформатора измеряются на компьютере (рис. 38).

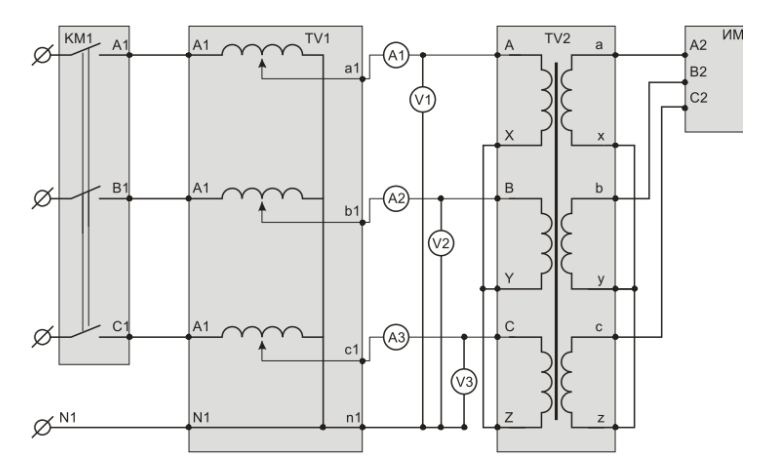

**Рис. 38. Схема соединения функциональных узлов**

Для измерения параметров без компьютера следует включить в первичную обмотку одной из фаз измеритель мощности (см. рис. 22), а цифровые вольтметры подключить к вторичной обмотке.

Опыт проводится в следующем порядке:

включить автоматический выключатель QF;

 нажать кнопку SB1, подается напряжение на вход автотрансформатора TV1;

 плавно изменяя положение ручки автотрансформатора, установить несколько значений *U*<sup>1</sup> от 0 до номинального значения номинальное напряжение питания трансформатора дано в прил. 1.

Данные опыта занести в табл. 9.

Таблица 9

| --<br>Данные опыта |          |               |             |                  |           | Расчетные данные |                |     |
|--------------------|----------|---------------|-------------|------------------|-----------|------------------|----------------|-----|
| $U_1$ , B          | $I_0, A$ | $P_0$ , $B_T$ | $Q_0$ , Bap | $\cos \varphi_0$ | $U_2$ , B | ĸ                | $cos \omega_0$ | Jo* |
|                    |          |               |             |                  |           |                  |                |     |
|                    |          |               |             |                  |           |                  |                |     |
|                    |          |               |             |                  |           |                  |                |     |

#### **Данные и результаты расчета опыта холостого хода**

После проведения опыта установить ручку автотрансформатора в исходное положение, нажать кнопку «Выкл.».

### *Данные опыта:*

 $\bullet$   $U_1$  – среднее фазное напряжение первичной цепи трансформатора;

 $I_0$  – средний ток холостого хода;

 $\bullet$  *P*<sub>0</sub> – полная активная мощность холостого хода, потребляемая трансформатором в режиме холостого хода;

 *Q*<sup>0</sup> – полная реактивная мощность холостого хода, потребляемая трансформатором в режиме холостого хода;

 cos*φ*<sup>0</sup> – коэффициент мощности в первичной обмотке трансформатора;

 $\bullet$   $U_2$  – среднее фазное напряжение вторичной обмотки трансформатора.

## *Расчетные данные*

Коэффициент трансформации трансформатора

$$
k = \frac{U_1}{U_2}.
$$

Коэффициент мощности (расчетный) при опыте холостого хода трансформатора

$$
\cos \varphi_0 = \frac{P_0}{3 \cdot I_0 \cdot U_1}.
$$

Ток холостого хода трансформатора в долях номинального тока первичной обмотки трансформатора

$$
I_0^* = \frac{I_0}{I_{1H}},
$$

где *I*<sup>1</sup>*<sup>Н</sup>* – номинальный ток первичной обмотки трансформатора, А,

$$
I_{1H} = \frac{S_H}{U_{1H}},
$$

где *S<sup>Н</sup>* – номинальная мощность трансформатора, В∙А (прил. 1).

#### *Опыт короткого замыкания*

Проводят при пониженном напряжении *U*1*К*, при котором ток в первичной обмотке трансформатора приблизительно равен номинальному току  $I$ <sub>1</sub> $K$  ≈  $I$ <sub>1</sub> $H$ .

Перед проведением опыта следует запустить программное обеспечение DeltaProfi. Выбрать соответствующий опыт и загрузить соответствующие коэффициенты настройки для измерительных приборов. Описание работы с программным обеспечением приведено в прил. 2. Схема электрическая для проведения опыта короткого замыкания трансформатора представлена на рис. 39.

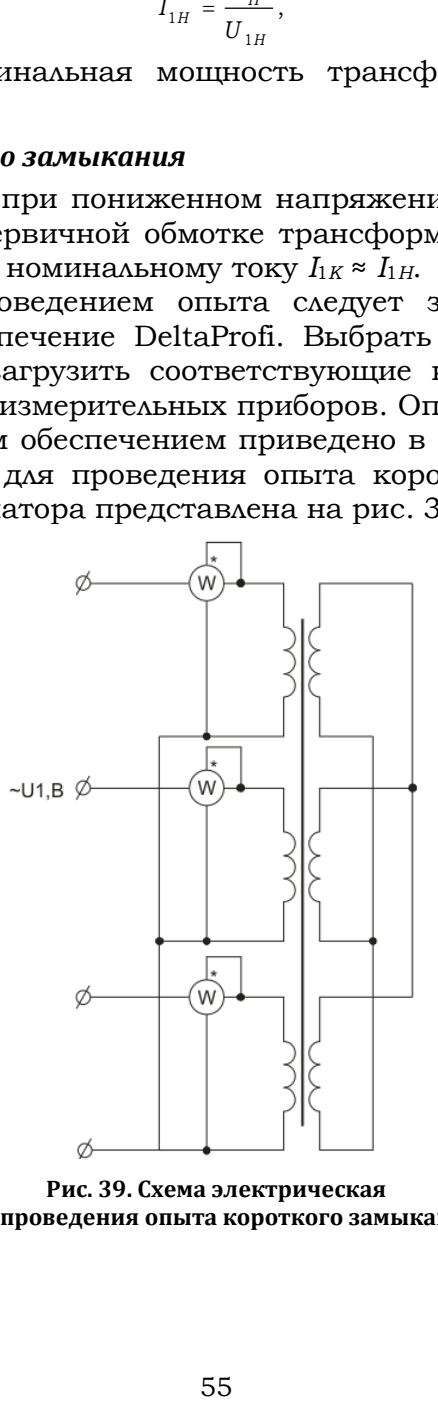

**Рис. 39. Схема электрическая для проведения опыта короткого замыкания**

Первичная обмотка трансформатора подключена к выходу регулируемого источника переменного тока автотрансформатора TV1. Вторичная обмотка трансформатора закорачивается. Для контроля параметров первичной обмотки включаются цифровые приборы: PA1–PA3 (амперметр A1–А3) и PV1–PV3 (вольтметр V1–V3). Остальные параметры трансформатора измеряются на компьютере (рис. 40).

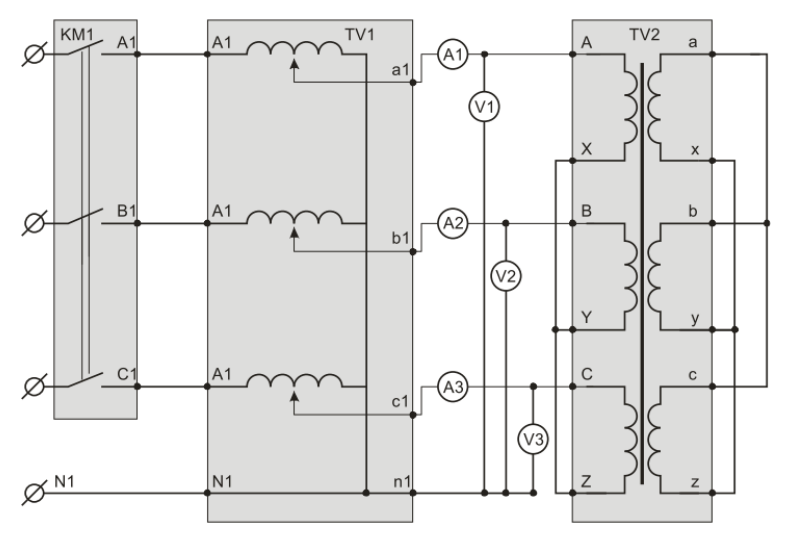

**Рис. 40. Схема соединения функциональных узлов**

Для измерения параметров без компьютера следует включить в одну из фаз первичной обмотки измеритель мощности (см. рис. 22), определив предварительно ожидаемый диапазон мощностей.

Опыт проводится в следующем порядке:

включить автоматический выключатель QF;

 плавно изменяя положение ручки автотрансформатора, установить такое напряжение *U*<sup>1</sup>*К*, при котором ток первичной обмотки трансформатора принимает значения от 0 до номинального тока обмотки трансформатора (прил. 1):

$$
I_{1K} \approx I_{1H} = \frac{S_H}{U_{1H}}.
$$

Данные опыта заносят в табл. 10. После проведения опыта установить ручку автотрансформатора в исходное положение, нажать кнопку «Выкл.».

Таблица 10

#### **Данные и результаты расчета опыта короткого замыкания**

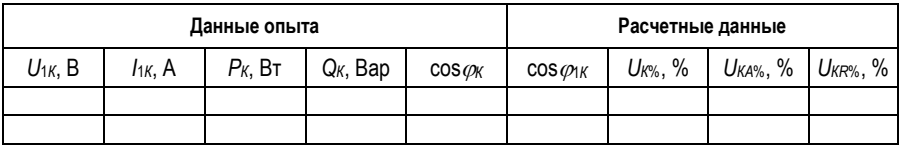

## *Данные опыта:*

 $\bullet$   $U_{1K}$  – среднее фазное напряжение, при котором ток короткого замыкания изменяется от 0 до номинального тока;

 $I_{1K}$  – средний ток короткого замыкания трансформатора;

*Р<sup>К</sup>* – полная активная мощность короткого замыкания;

 *Q<sup>К</sup>* – полная реактивная мощность короткого замыкания;

 $\bullet$   $\cos\varphi_K$  – коэффициент мощности при опыте короткого замыкания.

## *Расчетные данные*

Коэффициент мощности (расчетный) при опыте короткого замыкания

$$
\cos\;\varphi_{1K}=\frac{P_K}{3\cdot I_{1K}U_{1K}}.
$$

Напряжение короткого замыкания, активная и реактивная составляющие напряжения короткого замыкания, %,

$$
U_{K\%} = \frac{I_H z_{K75}}{U_{1H}}; \quad U_{KA\%} = \frac{I_{1H} \cdot r_{K75}}{U_{1H}} \cdot 100 \,\%;
$$

$$
U_{KR\%} = \frac{I_{1H} x_K}{U_{1H}} \cdot 100 \,\%.
$$

$$
\sim
$$
 1H

## *Схема замещения двухобмоточного трансформатора*

В случае соединения первичной обмотки в «звезду» полное, активное и индуктивное сопротивления намагничивающего контура (из опыта холостого хода) *Т*-образной схемы замещения трансформатора, Ом,

$$
z_{m} \approx z_{0} = \frac{U_{1A}}{\sqrt{3} \cdot I_{0}} = \frac{\sqrt{3} \cdot U_{1}}{\sqrt{3} \cdot I_{0}} = \frac{U_{1}}{I_{0}};
$$
\n
$$
r_{m} \approx r_{0} = \frac{P_{0}}{3 \cdot I_{0}^{2}}; \quad x_{m} \approx x_{0} = \sqrt{z_{m}^{2} - r_{m}^{2}};
$$
\n
$$
z_{K} = \frac{U_{1K}}{I_{1K}}; \quad r_{K} = \frac{P_{K}}{3 \cdot I_{1K}^{2}}; \quad x_{K} = \sqrt{z_{K}^{2} - r_{K}^{2}};
$$
\n
$$
r_{K75} = r_{K} \cdot \frac{310}{235 + t_{ORP.CP}}; \quad z_{K75} = \sqrt{r_{K75}^{2} + x_{K}^{2}}.
$$
\nHoo, активное и индуктивное сопро  
\nрматора при оп్ите короткого замыкани  
\nрроткого замыкання трансформатора) пр  
\nй работей температуре 75 °C. Схема за  
\nрматора приведена на рис. 7, полученных  
\neння необходими нанести на рисунок.  
\nшени полевного **дейстивим прансформатор**  
\nеделяют только расчетным путем:  
\n
$$
\begin{bmatrix}\n1 - \frac{P_{0} + k_{H}^{2} \cdot P_{K,H.75}}{k_{H} \cdot S_{H} \cdot \cos \varphi_{2} + P_{0} + k_{H}^{2} \cdot P_{K,H.75}}\n\end{bmatrix} \cdot 100
$$
\n
$$
v_{max} = \begin{bmatrix}\n1 - \frac{P_{0} + k_{H}^{2} \cdot P_{K,H.75}}{k_{H} \cdot S_{H} \cdot \cos \varphi_{2} + P_{0} + k_{H}^{2} \cdot P_{K,H.75}}\n\end{bmatrix} \cdot 100
$$
\n
$$
v_{max} = \begin{bmatrix}\n1 - \frac{P_{0} + k_{H}^{2} \cdot P_{K,H.75}}{k_{H} \cdot S_{H} \cdot S_{H} \cdot S_{H} \cdot S_{H} \cdot S_{H} \cdot S_{H} \cdot S_{H} \cdot S_{H
$$

Полное, активное и индуктивное сопротивления трансформатора при опыте короткого замыкания (параметры короткого замыкания трансформатора) приводят к расчетной рабочей температуре 75 °С. Схема замещения трансформатора приведена на рис. 7, полученные числовые значения *необходимо нанести* на рисунок.

#### *Коэффициент полезного действия трансформатора*

Определяют только расчетным путем:

$$
\eta = \left[1 - \frac{P_0 + k_{HI}^2 \cdot P_{K.H.75}}{k_{HI} \cdot S_H \cdot \cos \varphi_2 + P_0 + k_{HI}^2 \cdot P_{K.H.75}}\right] \cdot 100 \text{ %},
$$

где *Р*<sup>0</sup> – мощность холостого хода при номинальном напряжении первичной обмотки трансформатора (из опыта холостого хода), Вт; *S<sup>Н</sup>* – номинальная мощность трансформатора, В<sup>·</sup>А (прил. 1);  $cos\varphi_2 = 1 - \text{для чисто активной}$ нагрузки; *kНГ* = 1 – при номинальной нагрузке; *РК.Н.*<sup>75</sup> – потери короткого замыкания при номинальном токе, приведенные к температуре 75 °С, Вт,

$$
P_{\textit{K.H.75}}\,=\,I_{1H}^2\,\cdot r_{K\,75}\,.
$$

#### *Расчет тока внезапного короткого замыкания*

По данным опыта короткого замыкания и найденным параметрам расчетным способом необходимо определить установившийся и ударный ток внезапного короткого замыкания, А,

$$
I_{KH} = I_{1H} \cdot \frac{100\%}{U_{K\%}}; \qquad i_{K,Y} = \frac{U_{1H} \cdot \sqrt{2}}{z_K} \cdot \left[1 + e^{\frac{-\pi \cdot U_{KA\%}}{U_{KR\%}}}\right]
$$

В соответствии с ГОСТ Р52719, наибольший ударный ток короткого замыкания *iК.У*, кА, следует рассчитывать по формуле:

$$
i_{K,y}\,=\,I_{\,\text{KH}}\,K_{\,\text{y}_{\! \text{A}}}\,\sqrt{2}\,,
$$

где *IКН* – наибольший установившийся ток короткого замыкания, кА; *к<sub>уд</sub> √*2 – коэффициент, определяемый по табл. 11.

Таблица 11

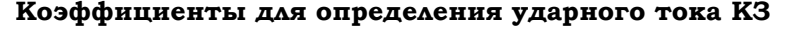

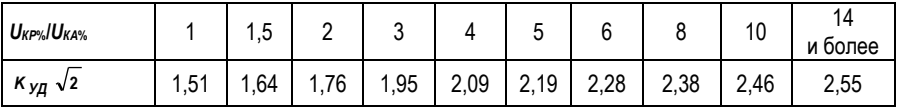

По этим же данным необходимо построить кривую тока внезапного короткого замыкания в пределах 3–4 периода для начальной фазы включения  $a_k = 0$ , приняв  $\varphi_k \approx 90^\circ$ .

Уравнение кривой тока

$$
i_K = i'_K + i''_K = -\frac{U_{1K} \cdot \sqrt{2}}{z_K} \cdot \cos(\omega \cdot t) + \frac{U_{1K} \cdot \sqrt{2}}{z_K} \cdot e^{\frac{-r_K \cdot \omega \cdot t}{x_K}}.
$$

# *Лабораторная работа №4* **ИССЛЕДОВАНИЕ ВНЕШНИХ ХАРАКТЕРИСТИК ТРАНСФОРМАТОРА ПРИ АКТИВНОЙ, АКТИВНО-ИНДУКТИВНОЙ И ЕМКОСТНОЙ НАГРУЗКАХ**

*Цель:* исследование режима работы трехфазного трансформатора при активной, активно-индуктивной и емкостной нагрузках.

Ход работы:

1. Исследовать внешнюю характеристику работы трехфазного трансформатора при активной нагрузке.

2. Исследовать внешнюю характеристику работы трехфазного трансформатора при активно-индуктивной нагрузке.

3. Исследовать внешнюю характеристику работы трехфазного трансформатора при емкостной нагрузке.

**Пояснения к работе.** В лабораторной работе используются следующие функциональные узлы:

- автоматический выключатель QF1;
- контактор КМ1;
- трехфазный трансформатор TV2;
- автотрансформатор  $TV1$ ;
- измеритель мощности ИМ;
- трехфазная активная нагрузка RP1;
- трехфазная индуктивная нагрузка RP2;
- трехфазная емкостная нагрузка RP3;
- цифровые измерительные приборы переменного тока;
- компьютер с программным обеспечением DeltaProfi.

Перед проведением работы необходимо перевести переключатели в исходное положение. Для этого при выключенном автоматическом выключателе QF:

 установить ручку автотрансформатора TV1 в крайнее левое положение;

тумблер SA1 установить в положение «Руч.»;

 переключатель RP1 установить в положение «8», что соответствует холостому ходу;

 переключатель RP2 установить в положение «4», что соответствует минимальной нагрузке;

 переключатель RP3 установить в положение «4», что соответствует минимальной нагрузке.

В данной работе используется трехфазный трансформатор, каталожные данные которого приведены в прил. 1.

## *Внешние характеристики трансформатора при активной нагрузке*

Внешние характеристики представляют собой зависимости вторичного напряжения трансформатора от тока нагрузки  $U_2 = f(L)$ , а также  $P_1 = f(L)$ ,  $Q_1 = f(L)$  при  $U_1 = U_{1H}$  $=$  const;  $cos\varphi_2$  = const.

Перед проведением опыта следует запустить программное обеспечение DeltaProfi, выбрать соответствующий опыт и загрузить соответствующие настройки измерений. Описание работы с программным обеспечением приведено в прил. 2. Схема электрическая для снятия внешней характеристики представлена на рис. 41.

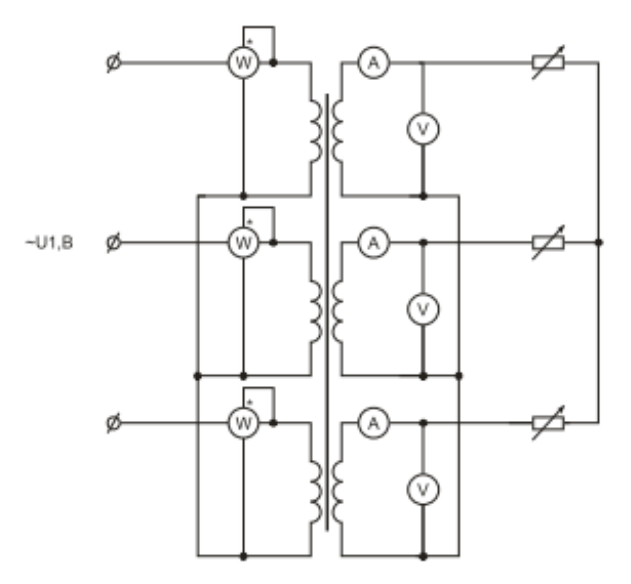

**Рис. 41. Схема электрическая для снятия внешней характеристики**

Первичная обмотка трансформатора подключена к выходу регулируемого источника переменного тока автотрансформатора TV1. Вторичная обмотка трансформатора подключается на активную нагрузку RP1. Для контроля параметров первичной обмотки включаются цифровые приборы: PA1–PA3 (амперметры А1–А3) и PV1–PV3 (вольтметр V1–V3). Для контроля параметров вторичной обмотки используется измеритель мощности. Остальные параметры трансформатора измеряются на компьютере (рис. 42).

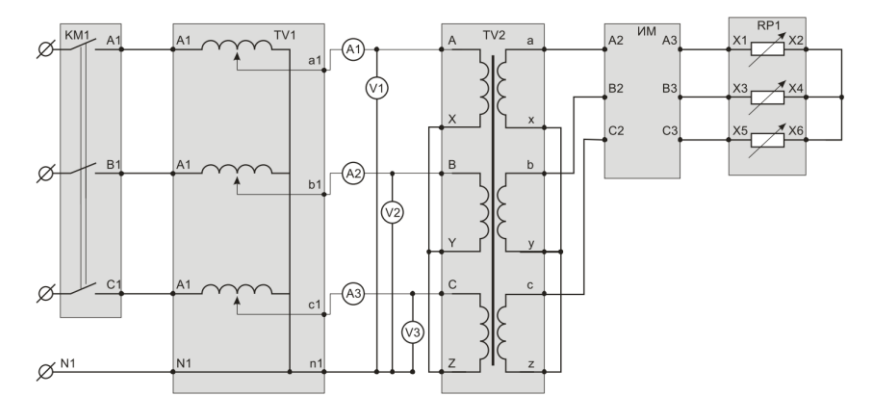

**Рис. 42. Схема соединения функциональных узлов**

Для измерения параметров без компьютера следует включить в первичную обмотку измеритель мощности (см. рис. 22), а во вторичную – цифровые приборы.

Опыт проводится в следующей последовательности:

включить автоматический выключатель QF;

 нажать кнопку SB1, подается напряжение на вход автотрансформатора TV1;

 плавно изменяя положение ручки автотрансформатора, установить номинальное напряжение питания трансформатора (прил. 1);

зафиксировать точку холостого хода;

 изменяя положение переключателя RP1, увеличивать нагрузку трансформатора до тех пор, пока ток трансформатора приблизительно не будет номинальным  $I_1 \approx I_{1H}$ .

Данные опыта занести в табл. 12.

Таблица 12

### **Данные опыта и расчетные значения снятия внешней характеристики при активной нагрузке трансформатора**

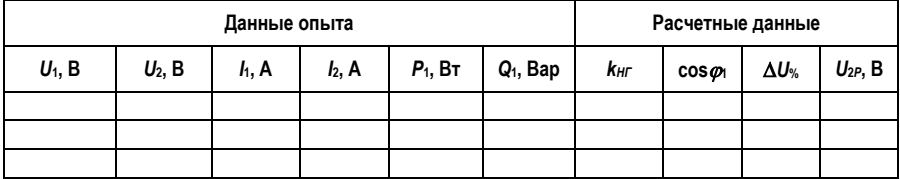

После проведения опыта установить переключатель RP1 в положение «8», ручку автотрансформатора установить в исходное положение, нажать кнопку «Выкл.».

## *Данные опыта:*

 $\bullet$   $U_1$  – среднее номинальное фазное напряжение первичной цепи;

 $\bullet$   $U_2$  – среднее фазное напряжение вторичной цепи;

 $\bullet$   $U_{2P}$  – расчетное напряжение вторичной цепи;

 $I_1$  – средний ток в первичной цепи трансформатора;

 $\bullet$   $I_2$  – средний ток во вторичной цепи трансформатора;

•  $P_1$  – полная активная мощность, потребляемая трансформатором в режиме нагрузки;

 *Q*<sup>1</sup> – полная реактивная мощность, потребляемая трансформатором в режиме нагрузки;

**•** *η* – расчетный КПД трансформатора;

 cos*φ*<sup>1</sup> – коэффициент мощности первичной обмотки трансформатора;

 $\triangle$   $\Delta U$ % – процентное изменение вторичного напряжения трансформатора.

## *Расчетные данные*

Коэффициент загрузки трансформатора

$$
k_{\text{H}\Gamma} = \frac{I_2}{I_{2H}}.
$$

Расчетное значение вторичного напряжения *U*<sup>2</sup>*<sup>Р</sup>* при нагрузке в зависимости от коэффициента нагрузки находят из выражения, В,

$$
U_{2P}=U_{20}\cdot (1-\frac{\Delta U\,\%}{100}),
$$

где *U*<sup>20</sup> – напряжение вторичной обмотки трансформатора на холостом ходу (принимается из опытных данных), В.

Процентное изменение вторичного напряжения трансформатора

$$
\Delta U\% = k_{\text{HT}} \cdot (U_{\text{KA }\%} \cdot \cos \varphi_2 + U_{\text{KR }\%} \cdot \sin \varphi_2),
$$

где  $cos\varphi_2 = 1$  для чисто активной нагрузки.

По данным опыта построить внешние характеристики трансформатора  $U_2 = f(I_2)$ ,  $P_1 = f(I_1)$ ,  $Q_1 = f(I_1)$  при  $U_1 = U_{1H}$  $=$  const;  $cos\varphi_2 = const.$ 

По расчетным данным построить внешние характеристики трансформатора от коэффициента нагрузки *kНГ*, примерный вид характеристик показан на рис. 12.

## *Внешние характеристики трансформатора при активно-индуктивной нагрузке*

Внешние характеристики представляют собой зависимости вторичного напряжения трансформатора от тока нагрузки  $U_2 = f(I_2)$ , а также  $P_1 = f(I_1)$ ,  $Q_1 = f(I_1)$  при  $U_1 = U_{1H}$  $= const.$ 

Перед проведением опыта следует запустить программное обеспечение DeltaProfi. Выбрать соответствующий опыт и загрузить соответствующие настройки измерительных приборов. Описание работы с программным обеспечением приведено в прил. 2.

Схема электрическая для снятия внешней характеристики представлена на рис. 43.

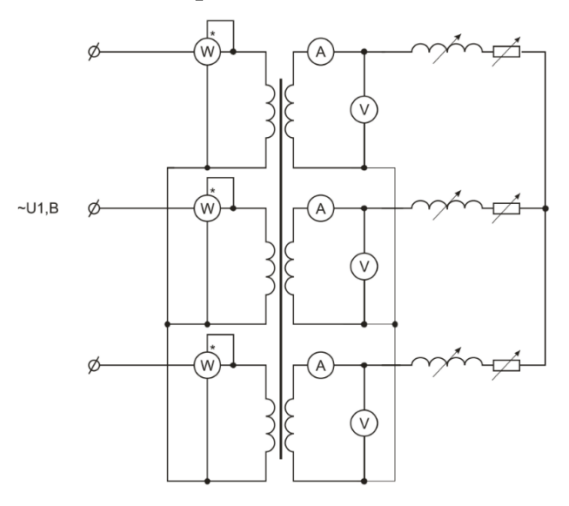

**Рис. 43. Схема электрическая для снятия внешней характеристики**

Первичная обмотка трансформатора подключена к выходу регулируемого источника переменного тока автотрансформатора TV1. Вторичная обмотка трансформатора подключается на активно-индуктивную нагрузку RP1 и RP2. Активная и индуктивная нагрузка включаются последовательно. Для контроля параметров первичной обмотки включаются цифровые приборы: PA1–PA3 (амперметры А1–А3) и PV1–PV3 (вольтметр V1–V3). Для контроля параметров вторичной обмотки используется измеритель мощности. Остальные параметры трансформатора измеряются на компьютере (рис. 44).

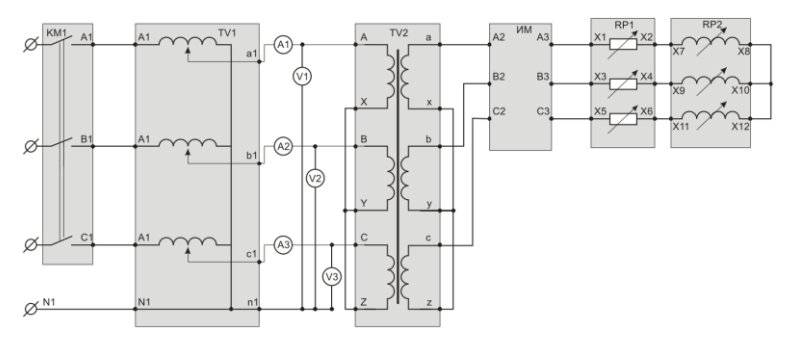

**Рис. 44. Схема соединения функциональных узлов**

Для измерения параметров без компьютера следует включить в первичную обмотку измеритель мощности (см. рис. 22), а во вторичную – цифровые приборы.

Опыт проводится в следующей последовательности:

включить автоматический выключатель QF;

 нажать кнопку SB1, подается напряжение на вход автотрансформатора TV1;

 плавно изменяя положение ручки автотрансформатора, установить номинальное напряжение питания трансформатора (прил. 1);

зафиксировать точку холостого хода;

 переключатель RP1 перевести из положения «8» в положение «7»;

 одновременно изменяя положения переключателей RP1 и RP2, увеличивать нагрузку трансформатора.

Данные опыта занести в табл. 13.

Таблица 13

## **Данные опыта и расчетные значения снятия внешней характеристики при активно-индуктивной нагрузке трансформатора**

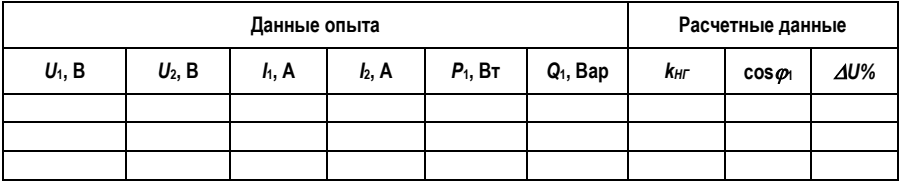

После проведения опыта установить переключатель RP1 в положение «8», переключатель RP2 в положение «1», ручку автотрансформатора установить в исходное положение, нажать кнопку «Выкл.».

## *Данные опыта:*

 $\bullet$   $U_1$  – среднее номинальное фазное напряжение первичной цепи;

 $\bullet$   $U_2$  – среднее фазное напряжение вторичной цепи;

 $I_1$  – средний ток в первичной цепи трансформатора;

 $I_2$  – средний ток во вторичной цепи трансформатора;

•  $P_1$  – полная активная мощность, потребляемая трансформатором в режиме нагрузки;

 *Q*<sup>1</sup> – полная реактивная мощность, потребляемая трансформатором в режиме нагрузки;

**•** *η* – расчетный КПД трансформатора;

 cos*φ*<sup>1</sup> – коэффициент мощности первичной обмотки трансформатора.

## *Расчетные данные*

Коэффициент загрузки трансформатора

$$
k_{\text{H}\Gamma} = \frac{I_2}{I_{2H}}.
$$

По данным опыта построить внешние характеристики трансформатора  $U_2 = f(L)$ ,  $P_1 = f(L)$ ,  $Q_1 = f(L)$  при  $U_1 = U_{1H}$  $=$  const;  $cos\varphi_2$  = const. По расчетным данным построить внешние характеристики трансформатора от коэффициента нагрузки *kНГ*, примерный вид которых изображен на рис. 12.

## *Внешние характеристики трансформатора при емкостной нагрузке*

Внешние характеристики представляют собой зависимости вторичного напряжения трансформатора от тока нагрузки  $U_2 = f(I_2)$ , а также  $P_1 = f(I_1)$ ,  $Q_1 = f(I_1)$  при  $U_{1H} = \text{const};$  $cos\omega_2 = const.$ 

Перед проведением опыта следует запустить программное обеспечение DeltaProfi, выбрать соответствующий опыт и загрузить соответствующие настройки измерений. Описание работы с программным обеспечением приведено в прил. 2. Схема электрическая для снятия внешней характеристики представлена на рис. 45.

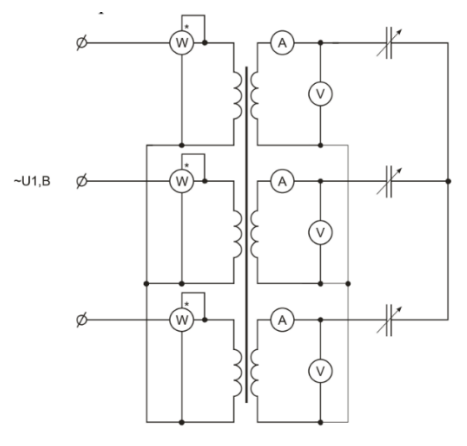

**Рис. 45. Схема электрическая для снятия внешней характеристики**

Первичная обмотка трансформатора подключена к выходу регулируемого источника переменного тока автотрансформатора TV1. Вторичная обмотка трансформатора подключается на емкостную нагрузку RP3. Для контроля параметров первичной обмотки включаются цифровые приборы PA1–PA3 (амперметры А1–А3) и PV1–PV3 (вольтметр V1–V3). Для контроля параметров вторичной обмотки используется измеритель мощности. Остальные параметры трансформатора измеряются на компьютере (рис. 46).

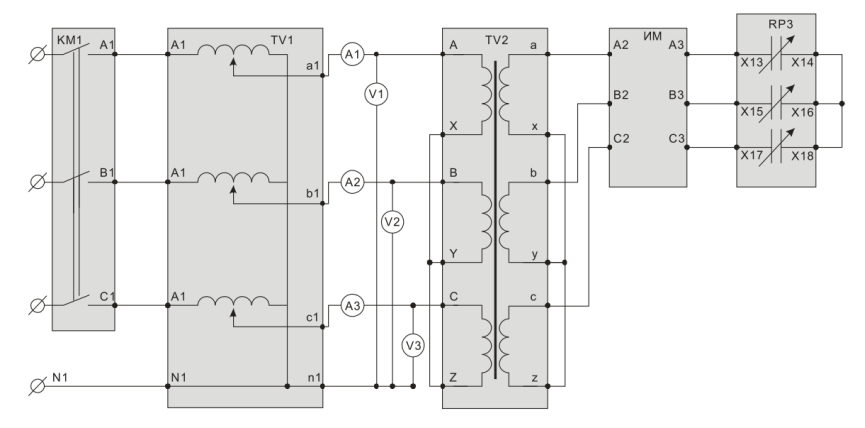

**Рис. 46. Схема соединения функциональных узлов**

Для измерения параметров без компьютера следует включить в первичную обмотку измеритель мощности, а во вторичную – цифровые приборы.

Опыт проводится в следующей последовательности:

включить автоматический выключатель QF;

 нажать кнопку SB1, подается напряжение на вход автотрансформатора TV1;

 плавно изменяя положение ручки автотрансформатора, установить номинальное напряжение питания трансформатора (прил. 1);

зафиксировать точку холостого хода;

 изменяя положения переключателя RP3, увеличивать нагрузку трансформатора.

Данные опыта занести в табл. 14.

## Таблица 14

## **Данные опыта и расчетные значения снятия внешней характеристики при емкостной нагрузке трансформатора**

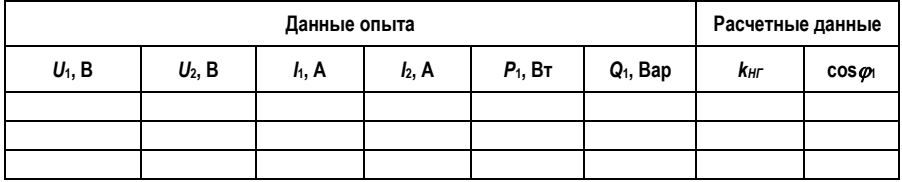

После проведения опыта установить переключатель RP3 в положение «1», ручку автотрансформатора установить в исходное положение, нажать кнопку «Выкл.».

## *Данные опыта:*

 $\bullet$   $U_1$  – среднее номинальное фазное напряжение первичной цепи;

 $\bullet$   $U_2$  – среднее фазное напряжение вторичной цепи;

 $I_1$  – средний ток в первичной цепи трансформатора;

*I*<sup>2</sup> – средний ток во вторичной цепи трансформатора;

**•**  $P_1$  – полная активная мощность, потребляемая трансформатором в режиме нагрузки;

 *Q*<sup>1</sup> – полная реактивная мощность, потребляемая трансформатором в режиме нагрузки;

**•** *η* – расчетный КПД трансформатора;

 cos*φ*<sup>1</sup> – коэффициент мощности первичной обмотки трансформатора.

## *Расчетные данные*

Коэффициент загрузки трансформатора

$$
k_{\text{H}\Gamma} = \frac{I_2}{I_{2\text{H}}}.
$$

По данным опыта построить внешние характеристики трансформатора  $U_2 = f(I_2)$ , а также  $P_1 = f(I_1)$ ,  $Q_1 = f(I_1)$  при  $U_1 = U_{1H}$  = const;  $cos\varphi_2$  = const. По расчетным данным построить внешние характеристики трансформатора от коэффициента нагрузки *kНГ*, примерный вид которых изображен на рис. 12.

# **КОНТРОЛЬНЫЕ ВОПРОСЫ ДЛЯ ПОДГОТОВКИ К ЗАЧЕТУ**

1. Что называется трансформатором?

2. Как устроены трансформаторы?

3. Как классифицируются трансформаторы по числу обмоток, фаз?

4. Какие существуют способы трансформирования энергии трехфазной системы токов?

5. Расскажите о принципе действия и области применения трансформаторов.

6. Что называется коэффициентом трансформации трансформатора?

7. Чем обоснована неизменность основного магнитного потока трансформатора?

8. Какой магнитный поток трансформатора участвует в преобразовании электромагнитной энергии?

9. Участвуют ли потоки рассеяния в преобразовании электромагнитной энергии?

10. Как связаны ЭДС с основным магнитным потоком трансформатора?

11. Как можно определить число обмоток трансформатора?

12. Как можно определить амплитуду магнитной индукции в стержнях трансформатора?

13. Как определяется активное сопротивление обмоток трансформатора?

14.В какой последовательности проводят опыт холостого хода трансформатора?

15. Объясните характер кривых характеристик холостого хода.

16. Что определяют потери холостого хода?

17. Объясните характер кривых характеристик короткого замыкания.

18. Что определяют потери короткого замыкания?

19. Что называется напряжением короткого замыкания в процентах?

20. Объясните характер кривой характеристики КПД.

21. Что называется внешней характеристикой?

22. Как определяется процентное изменение напряжения на выходе трансформатора?

23. Как зависит внешняя характеристика трансформатора от характера нагрузки?

24. Почему ток холостого хода трансформатора очень мал и составляет несколько процентов от номинального тока?

25. Как объяснить, что при опыте короткого замыкания *I1К ≈ I`2К*?

26. Чем объяснить, что КПД трансформатора, как правило, определяют расчетным способом?

27. Чем отличаются активная, активно-индуктивная и емкостная нагрузки между собой?

28. Где находит применение емкостная нагрузка?

# **ПРИЛОЖЕНИЯ**

## **Приложение 1**

# **Паспортные и расчетные данные трансформаторов**

# Таблица П.1.1

## **Технические данные однофазного трансформатора**

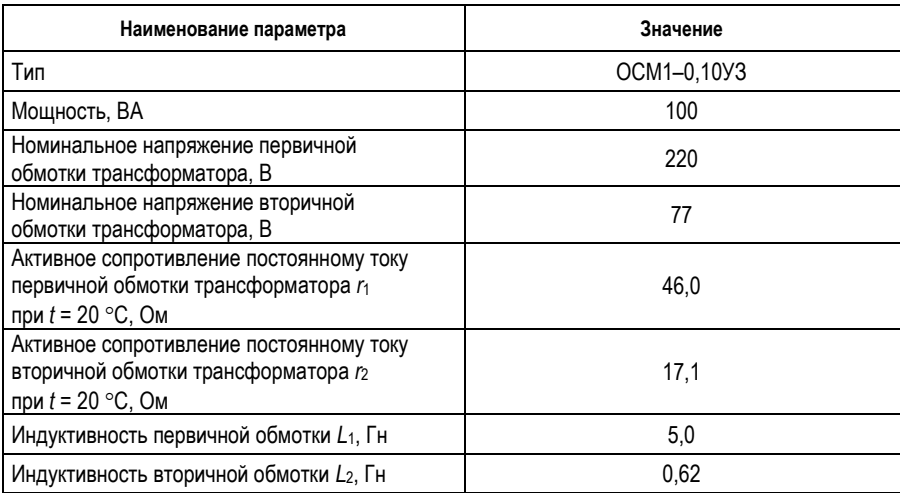

# Таблица П.1.2

## **Технические данные трехфазного трансформатора**

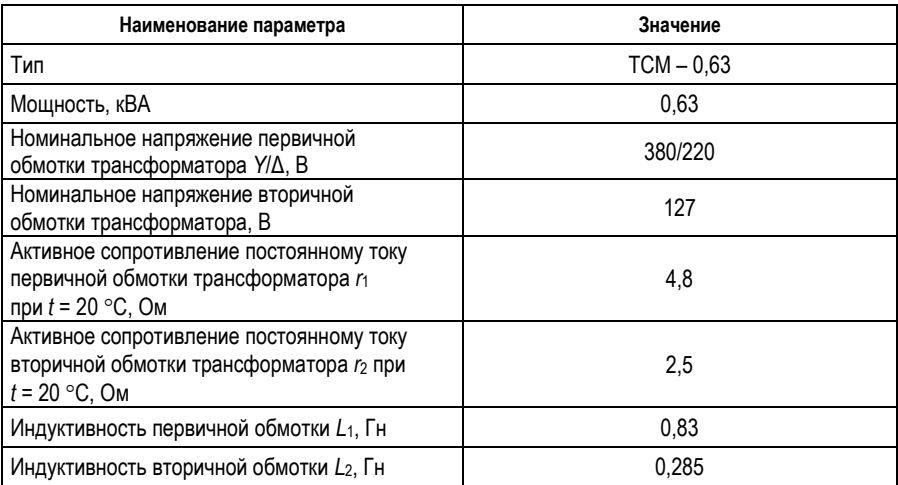

## **Описание работы программного обеспечения «DeltaProfi»**

**Назначение ПО.** Программное обеспечение стенда «DeltaProfi 1.6.5» предназначено для выполнения лабораторных работ в автоматизированном и/или автоматическом режиме. В лабораторном стенде используются следующие режимы работы программного комплекса DeltaProfi:

- режим «Осциллограммы»;
- режим «Регистратор»;
- режим «Мнемосхемы»;
- режим «Зависимости».

**Режим «Осциллограммы».** Программный комплекс обеспечивает отображение в реальном времени мгновенных значений сигналов тока, напряжения, скорости, поступающих в ПК с соответствующих датчиков через плату ввода-вывода. Обеспечивается возможность отображения сигналов в именованных и/или относительных единицах. Имеется 3 режима синхронизации: без синхронизации, ручная и автоматическая. Отображается до 4 графиков с 4 сигналами на каждом из них. Имеется возможность изменения горизонтальной развертки и коэффициентов усиления.

**Режим «Регистратор».** Программный комплекс обеспечивает запись изменения мгновенных значений сигналов тока, напряжения, скорости, поступающих в ПК с соответствующих датчиков через плату ввода-вывода. Функциональные возможности режима «Регистратор» аналогичны режиму «Осциллограммы», за исключением того, что во время записи сигналы не отображаются. Дополнительными функциями режима «Регистратор» являются: возможность сохранения записанной осциллограммы в файл и его просмотра в последующем, а также возможность измерения мгновенных значений сигналов в произвольный момент времени.

**Режим «Мнемосхемы».** Программный комплекс обеспечивает отображение мнемосхемы исследуемой цепи. На мнемосхеме в реальном времени отображаются измеряемые величины: действующие/средние значения токов
и напряжений, скорость, угол нагрузки, активная, реактивная, полная мощность, созф. Кроме того, на мнемосхеме может отображаться текущее состояние коммутационных аппаратов с интерактивными элементами управления для дистанционного управления коммутационными аппаратами, а также устройства автоматического управления, обеспечивающие управление коммутационными аппаратами в автоматическом режиме.

Программный комплекс Режим «Зависимости». обеспечивает автоматическое снятие характеристик при изменении управляющих воздействий, которые формируются автоматически с одновременным измерением сигналов, их обработкой и отображением на графике. Обеспечивается возможность одновременного автоматического построения зависимости до 4 режимных параметров от одного общего аргумента. При этом может использоваться до 2 управляющих воздействий: «задающее воздействие» и «возмущающее воздействие». Задающее воздействие определяет режим работы исследуемой цепи и не меняется во время проведения эксперимента (остается постоянным). Возмущающее воздействие изменяется во время проведения эксперимента в заданном диапазоне. Характер, форма, интенсивность и длительность возмущающего воздействия задается произвольным образом.

Сохранения/загрузки конфигурационных параметров. Программное обеспечение имеет механизм соконфигурационных хранения/загрузки параметров (настройка «по умолчанию» - настройка параметров выполняется разработчиками) для каждой лабораторной работы/эксперимента. Выбор необходимого конфигурационного файла осуществляется в виде меню лабораторных работ, что избавляет от необходимости настройки параметров программы при выполнении лабораторного практикума. При этом сохраняется возможность изменения настроек программы в каждой лабораторной работе (изменение коэффициентов пропорциональности, изменение состава отображаемых величин и/или осциллографируемых сигналов, изменение параметров экспериментов в автоматическом режиме и т.д.), а также возможность создания новых лабораторных работ/экспериментов.

Программное обеспечение в составе стенда поставляется с набором реализованных настроек «по умолчанию» в соответствии с перечнем лабораторных работ данного стенда. Для обеспечения сохранности этих настроек конфигурационный файл «delta.ini» в рабочей папке программы содержит параметр Level = user, определяющий уровень запуска программы, при котором доступно изменение всех параметров программного комплекса, кроме возможности сохранения изменений этих параметров. Если задать параметр Level = expert (правкой файла «delta.ini» в текстовом редакторе), то становится доступным сохранение изменений в существующих настройках или сохранение в виде новых.

## **БИБЛИОГРАФИЧЕСКИЙ СПИСОК**

1. Арменский, Е.В. Электрические микромашины / Е.В.ь Арменский, Г.Б. Фалк. – Москва: Высшая школа, 1985. – Текст: непосредственный.

2. Брускин, Д.Э. Электрические машины и микромашины / Д.Э. Брускин, А.Б. Зорохович, В.С. Хвостов. – Москва: Высшая школа, 1985. – Текст: непосредственный.

3. Вольдек, А.И. Электрические машины / А.И. Вольдек. – Ленинград: Энергия, 1974. – Текст: непосредственный.

4. Ермолин, Н.П. Электрические машины / Н.П. Ермолин. – Москва: Высшая школа, 1975. – Текст: непосредственный.

5. Копылов, И.П. Электрические машины / И.П. Копылов. – Москва: Высшая школа: Логос, 2000. – Текст: непосредственный.

6. Костенко, М.П., Электрические машины. Ч. 1, 2 / М.П. Костенко, Л.М. Пиотровский. – Москва: Госэнергоиздат, 1973. – Текст: непосредственный.

7. Хрущев, В.В. Электрические микромашины автоматических устройств / В.В. Хрущев. – Ленинград: Энергия, 1976. – Текст: непосредственный.

8. Юферов, Ф.М. Электрические машины автоматических устройств / Ф.М. Юферов. – Москва: Высшая школа, 1988. – Текст: непосредственный.

9. Исследование асинхронного двигателя с фазным ротором: метод. указ. к проведению лаб. работ; ЮУрГУ. – Челябинск, 2010. – 55 с. – Текст: непосредственный.

10. Описание работы программного обеспечения «DeltaProfi»: метод. указ. к проведению лаб. работ; ЮУрГУ. – Челябинск, 2010. – 35 с. – Текст: непосредственный.

## **СОДЕРЖАНИЕ**

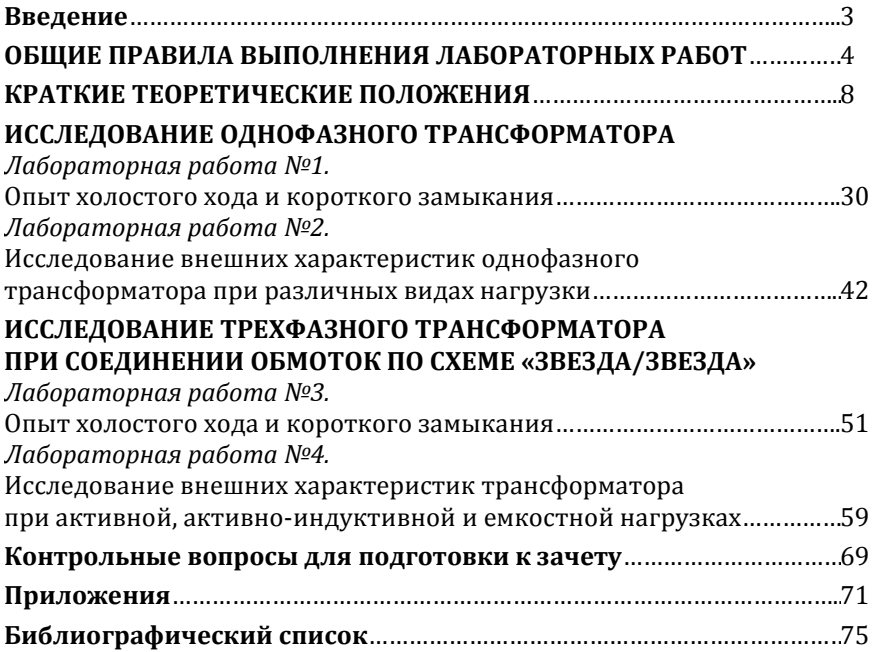

Компьютерная верстка Т.В. Телеляева

Темплан ФГБОУВО «ЗГУ» 2022 г. Поз. 27. Подписано в печать 08.11.2022. Формат 60х84 1/16. Бум. для копир.-мн.ап. Гарнитура *Bookman Old Style.*  Печать плоская. Усл.п.л. 4,8. Уч.-изд.л. 4,8. Тираж 30 экз. Заказ 29.

663310, Норильск, ул. 50 лет Октября, 7. E-mail[: RIO@norvuz.ru](mailto:RIO@norvuz.ru) \_\_\_\_\_\_\_\_\_\_\_\_\_\_\_\_\_\_\_\_\_\_\_\_\_\_\_\_\_\_\_\_\_\_\_\_\_\_\_\_\_\_\_\_\_\_\_\_\_\_\_\_\_\_\_\_\_\_\_\_\_\_\_\_\_\_\_\_\_\_\_\_\_\_\_\_\_\_\_\_\_\_

Отпечатано с готового оригинал-макета в отделе ЦИТ ФГБОУВО «ЗГУ»